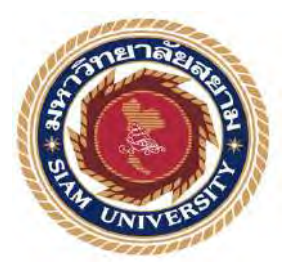

# **รายงานการปฏิบัติงานสหกิจศึกษา**

ระบบการแจ้งซ่อมคอมพิวเตอร์ออนไลน์

**Online Computer Repair System**

**โดย**

**นางสาวทอแสง ใจงาม รหัส 6105000007**

**รายงานนี้เป็นส่วนหนึ่งของรายวิชาสหกิจศึกษา**

**ภาควิชาธุรกิจดิจิทัล** 

**คณะเทคโนโลยีสารสนเทศ มหาวิทยาลัยสยาม**

**ภาคการศึกษา 3 ปีการศึกษา 2564**

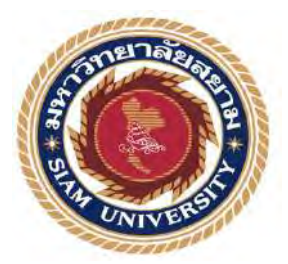

# **รายงานการปฏิบัติงานสหกิจศึกษา**

# **ระบบการแจ้งซ่อมคอมพิวเตอร์ออนไลน์**

**Online Computer Repair System**

**โดย**

**นางสาวทอแสง ใจงาม รหัส 6105000007**

**รายงานนี้เป็นส่วนหนึ่งของรายวิชาสหกิจศึกษา ภาควิชาธุรกิจดิจิทัล** 

**คณะเทคโนโลยีสารสนเทศ มหาวิทยาลัยสยาม**

**ภาคการศึกษา 3 ปีการศึกษา 2564**

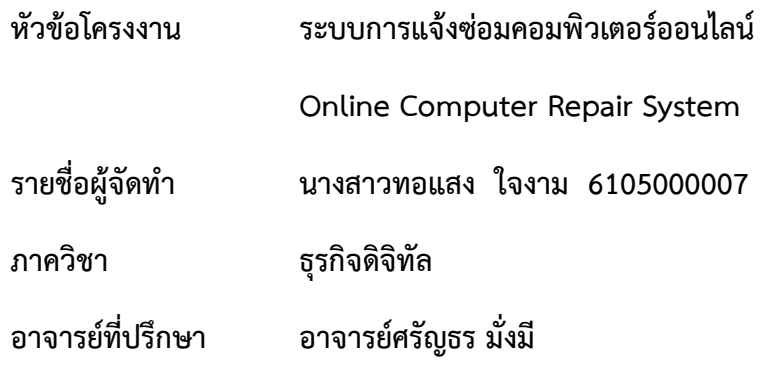

อนุมัติให้โครงงานนี้เป็นส่วนหนึ่งของการปฏิบัติงานสหกิจศึกษา ภาควิชาธุรกิจ ดิจิทัล คณะ เทคโนโลยีสารสนเทศ มหาวิทยาลัยสยาม ประจำภาคการศึกษา 3 ปีการศึกษา 2564

> คณะกรรมการสอบโครงการ ............................................อาจารย์ที่ปรึกษา ( อาจารย์ศรัญธร มั่งมี ) นิธิว์ตา............พนักงานที่ปรึกษา ( นายนิธิวัต ศศิงาม )

................................................กรรมการกลาง

( ดร.กันทิมา คงสถิตสุวรรณ )

......................................ผู้ช่วยอธิการบดีและผู้อำนวยการสำนักสหกิจศึกษา

(ผู้ช่วยศาสตราจารย์ ดร.มารุจ ลิมปะวัฒนา )

#### **จดหมายนำส่งรายงาน**

วันที่ 27 กันยายน พ.ศ. 2565

เรื่อง ขอส่งรายงานการปฏิบัติงานสหกิจศึกษา

เรียน อาจารย์ที่ปรึกษาสหกิจศึกษาภาควิชาธุรกิจดิจิทัล

อาจารย์ศรัญธร มั่งมี

ตามที่คณะนักศึกษาปฏิบัติสหกิจศึกษา นักศึกษาภาควิชาธุรกิจดิจิทัล คณะเทคโนโลยี สารสนเทศ มหาวิทยาลัยสยาม ได้ไปปฏิบัติงานสหกิจศึกษาระหวางวันที่ 1 มิถุนายน พ.ศ. 2565 ถึง วันที่ 2 กันยายน พ.ศ. 2565 ในตำแหน่ง IT Support ณ บริษัท ไทยอุตสาหกรรมเครื่องปั้นดินเผา จำกัด และได้รับมอบหมายจากพนักงานที่ปรึกษาให้ศึกษาและทำรายงานเรื่อง ระบบการแจ้งซ่อม คอมพิวเตอร์ออนไลน์

บัดนี้การปฏิบัติงานสหกิจศึกษาได้สิ้นสุดแล้ว คณะนักศึกษาปฏิบัติสหกิจศึกษาจึงขอส่ง รายงานดังกล่าวมาพร้อมกันนี้จำนวน 1 เล่มเพื่อขอรับคำปรึกษาต่อไป จึงเรียนมาโปรดเพื่อพิจารณา

> ขอแสดงความนับถือ นางสาวทอแสง ใจงาม นักศึกษาสหกิจศึกษา ภาควิชา ธุรกิจดิจิทัล คณะเทคโนโลยีสารสนเทศ มหาวิทยาลัยสยาม

#### **กิตติกรรมประกาศ**

การที่ผู้จัดทำได้มาปฏิบัติงานในโครงการสหกิจศึกษา ณ บริษัทไทยอุตสาหกรร ม เครื่องปั้นดินเผา จำกัด ตั้งแต่วันที่ 1 มิถุนายน พ.ศ. 2565 ถึงวันที่ 2 กันยายน พ.ศ. 2565 ส่งผลให้ นักศึกษาปฏิบัติสหกิจศึกษาได้รับความรู้และประสบการณ์ต่างๆ ที่เป็นประโยชน์ต่อการเรียนรู้และ การปฏิบัติงานในอนาคต สำหรับรายงานสหกิจศึกษาฉบับนี้สำเร็จลงได้ด้วยดีจากการร่วมมือและ สนับสนุนจากหลายฝ่าย ดังนี้

- 1. นายนิธิวัต ศศิงาม (ตำแหน่ง IT Support)
- 2. อาจารย์ศรัญธร มั่งมี (อาจารย์ที่ปรึกษาสหกิจศึกษา)

รวมไปถึงพี่ๆ พนักงานที่บริษัทไทยอุตสาหกรรมเครื่องปั้นดินเผา จำกัด และบุคคล อื่นๆ ที่ไม่ได้กล่าว นามทุกท่านที่ได้ให้คำแนะนาช่วยเหลือในการจัดทำโครงงานจนสำเร็จลุล่วงมาด้วยดี

ผู้จัดทำขอขอบพระคุณผู้ที่่มีส่วนเกี่ยวข้องทุกท่านที่มีส่วนร่วมในการให้ข้อมูลและเป็นที่ ปรึกษาในการทำรายงานฉบับนี้จนเสร็จสมบูรณ์ ตลอดจนให้การดูแลและให้ความเข้าใจกับชีวิตของ การทำงานจริง ซึ่งผู้จัดทำขอขอบพระคุณเป็นอย่างสูงไว้ ณ ที่นี้ด้วย

 ผู้จัดทำ นางสาวทอแสง ใจงาม 27 กันยายน 2565

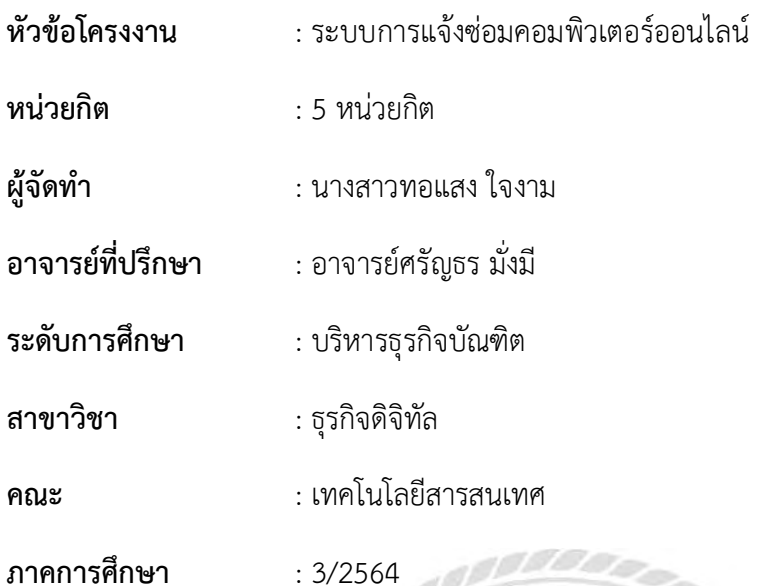

**บทคัดย่อ**

บริษัท ไทยอุตสาหกรรมเครื่องปั้นดินเผา จำกัด ดำเนินธุรกิจเกี่ยวกับการผลิตเครื่องสุขภัณฑ์ เซรามิกและกระเบื้องบุผนังทั้งในฐานะผู้ผลิตและผู้จัดจำหน่ายทั้งในประเทศและต่างประเทศ บริษัทฯ ได้ผ่านการรับรองมาตรฐานคุณภาพ ISO 9001:2015 ทั้งระบบเป็นรายแรกของประเทศไทยใน อุตสาหกรรมการผลิตสุขภัณฑ์เซรามิกและกระเบื้องบุผนัง บริษัทมีการนำระบบคอมพิวเตอร์เข้ามา ช่วยในการทำงานอาทิเช่น บริการทางด้านคอมพิวเตอร์แก่เจ้าหน้าที่ในองค์กรและพนักงานในองค์กร เพื่อให้การดำเนินการด้านต่างๆมีประสิทธิภาพ

ปัจจุบันบริษัทมีเครื่องคอมพิวเตอร์ จำนวน 48 เครื่อง ซึ่งกระบวนการในการบำรุงรักษา เครื่องโดยการเขียนใบแจ้งซ่อมหรือการกรอกแบบฟอร์มทำให้ล่าช้าต่อการแก้ไขและเอกสารสูญหาย ได้ ดังนั้นเมื่อเกิดการสูญหายของเอกสารหรือฟอร์มการแจ้งซ่อม ทำให้ไม่สามารถดำเนินการแก้ไขได้ อย่างรวดเร็ว ส่งผลให้เกิดความล่าช้าในการดำเนินการส่วนอื่นๆ ของบริษัท

ผู้จัดทำจึงได้พัฒนาระบบแจ้งซ่อมออนไลน์โดยผ่านเครือข่ายอินเตอร์เน็ตขององค์กรโดยนำ ภาษา PHP ผ่านโปรแกรม Visual studio ใช้ MySQL ในการบริหารจัดการข้อมูลเพื่อแก้ปัญหา โดย ให้พนักงานแจ้งปัญหาผ่านระบบด้วยโปรแกรมเว็บบราวเซอร์เพื่อแจ้งให้เจ้าหน้าที่แผนกสารสนเทศ รับทราบถึงปัญหาได้อย่างรวดเร็ว และเป็นการเพิ่มประสิทธิภาพขององค์กรให้มีความสะดวกยิ่งขึ้น คำสำคัญ : ระบบแจ้งซ่อม/ระบบอินเทอร์เน็ต/โปรแกรมบราวเซอร์

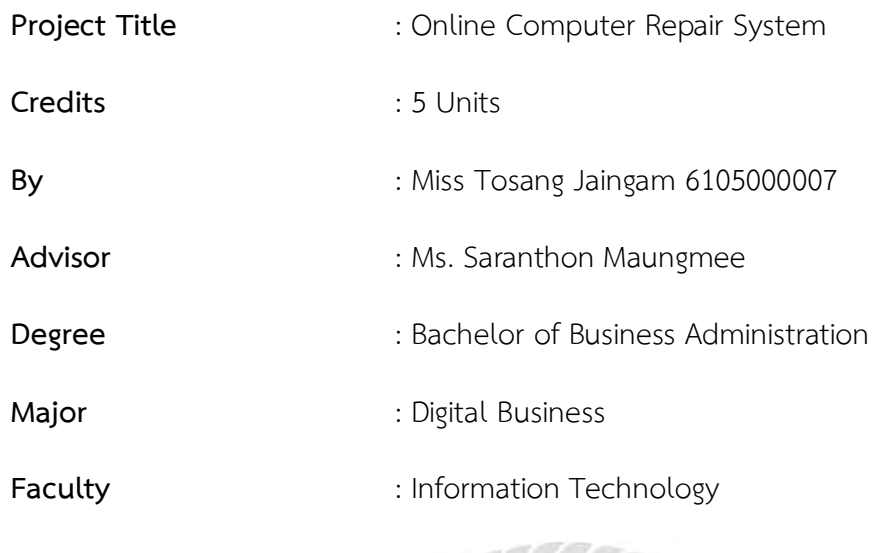

**Semester/Academic year** : 3/2021

**Abstact**

The company was certified as Thailand's first quality ISO 9001:209 in the production of ceramics, ceramic packaging, and wallpaper as a manufacturer and distributor in Thailand and overseas. The company produces first quality standard in the production of sanitary, ceramics, and drywall industry. The company deployed computer systems to help people in the organization and employees to perform their operations efficiently.

The company has 48 computers, which are utilized for maintenance, writing repairs or filling out forms, which can be delayed and causea loss of documents. In the event of a loss of documents or repair notification forms, it was not possible to make any changes quickly, and this results in delays in the execution of other parts of the company.

The publisher developed an online repair notification system through the corporate internet network using PHP through Visual Studios and MySQL to manage the database. To resolve problems, an agent communicates issues through a web application to inform the correct department, and to make it easier for the organization to be more productive.

**Keywords**: repair notification system, internet system, browser program

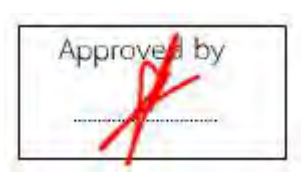

# **สารบัญ**

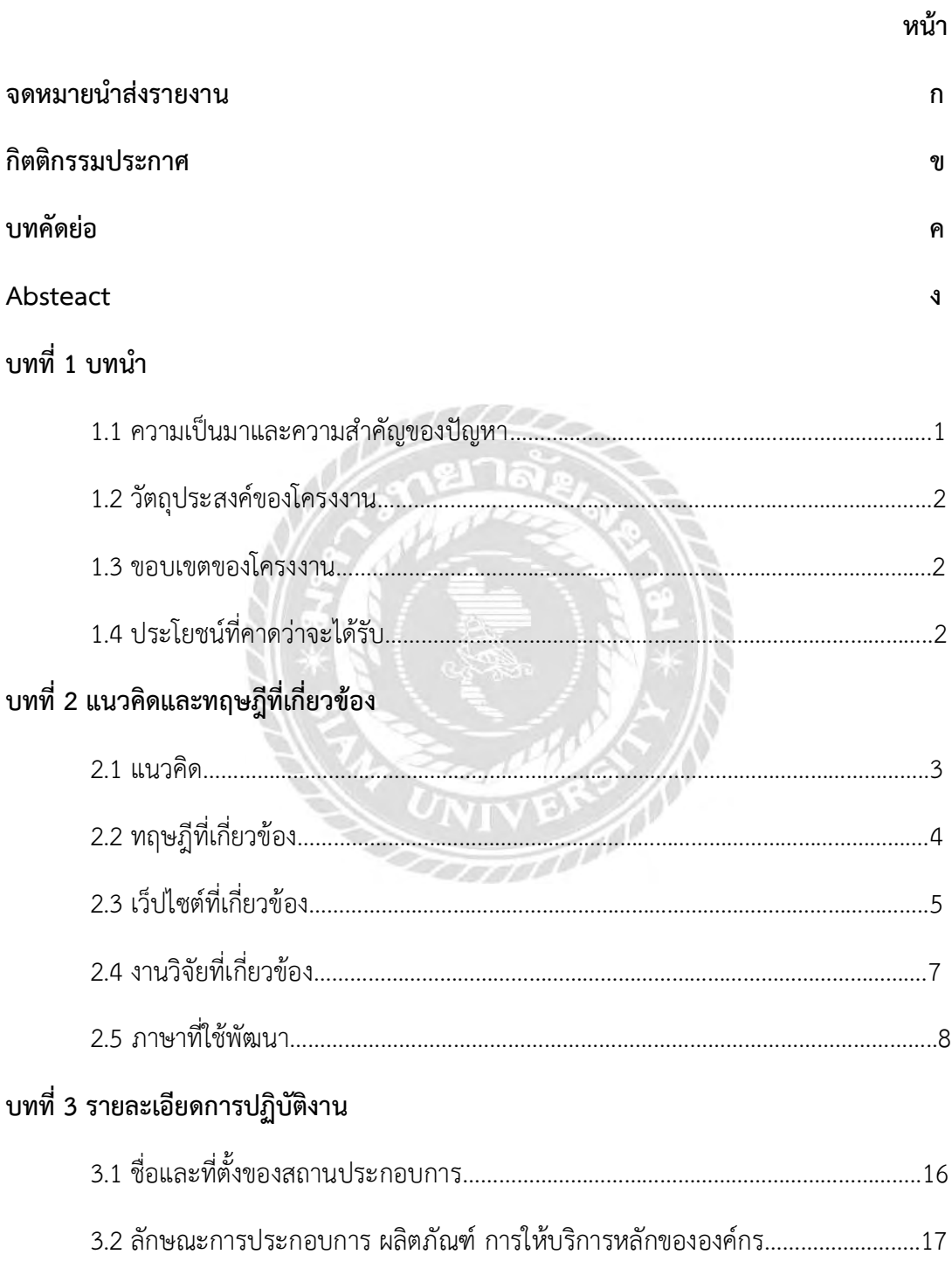

# **สารบัญ (ต่อ)**

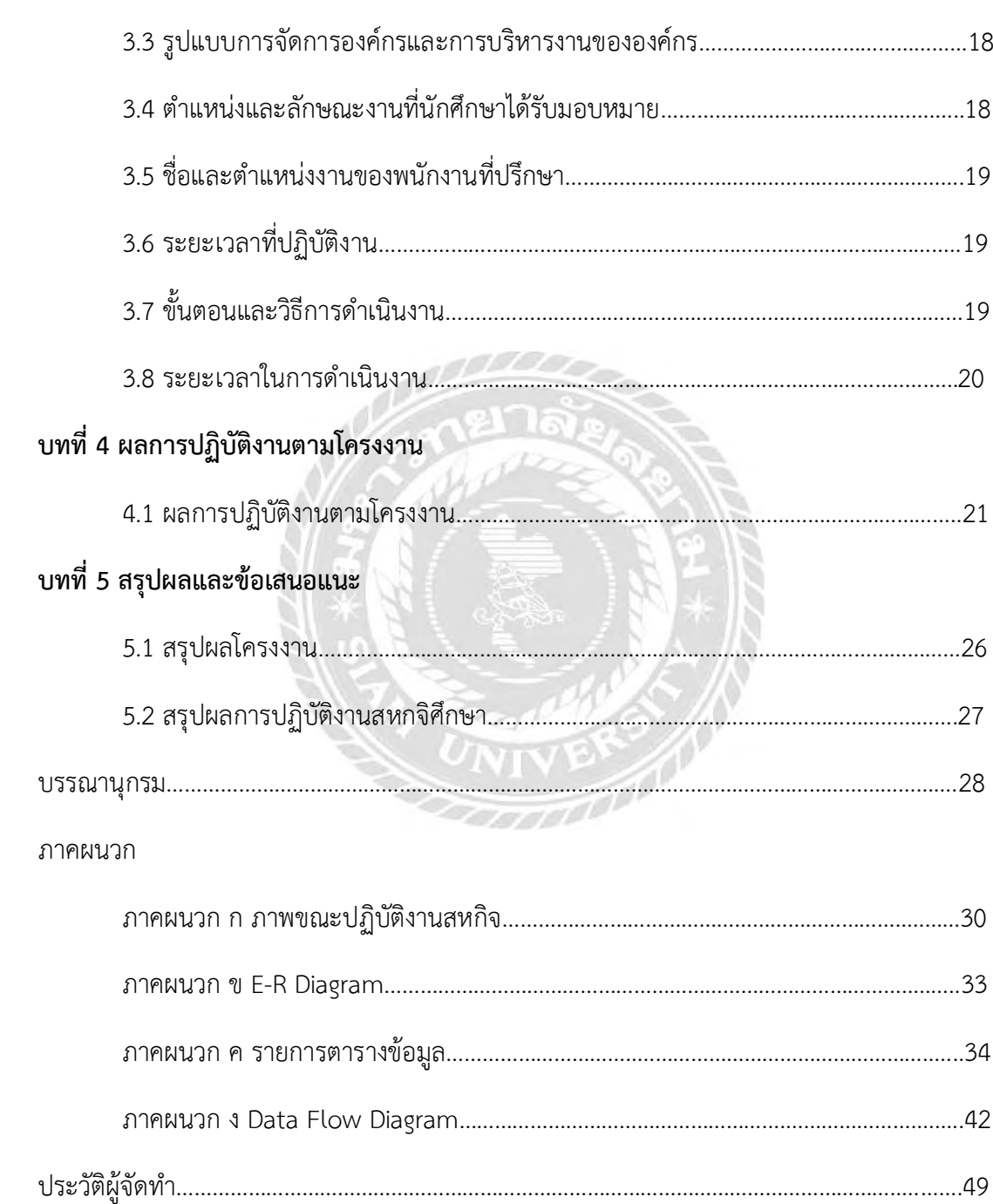

# **สารบัญตาราง**

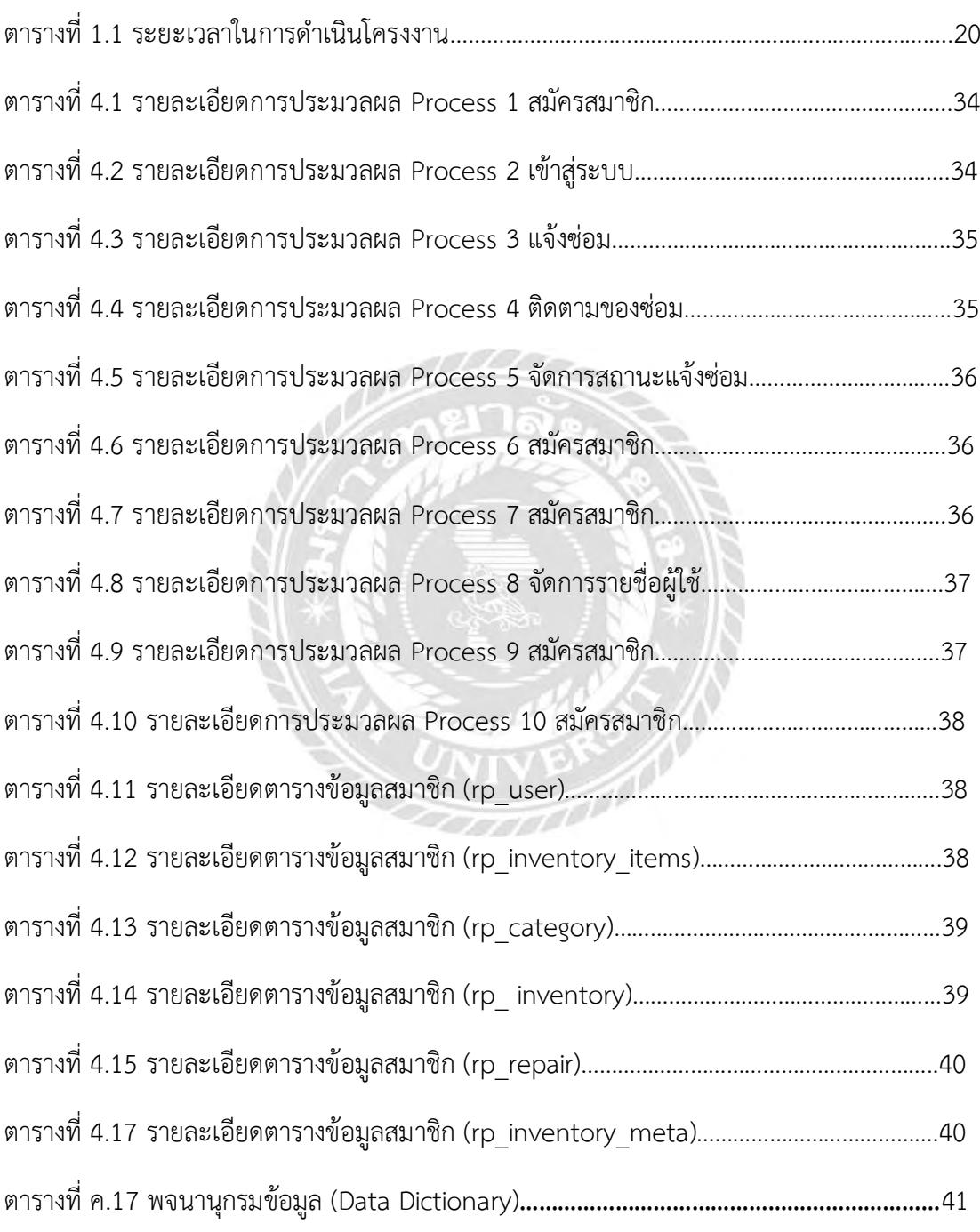

# **สารบัญรูปภาพ**

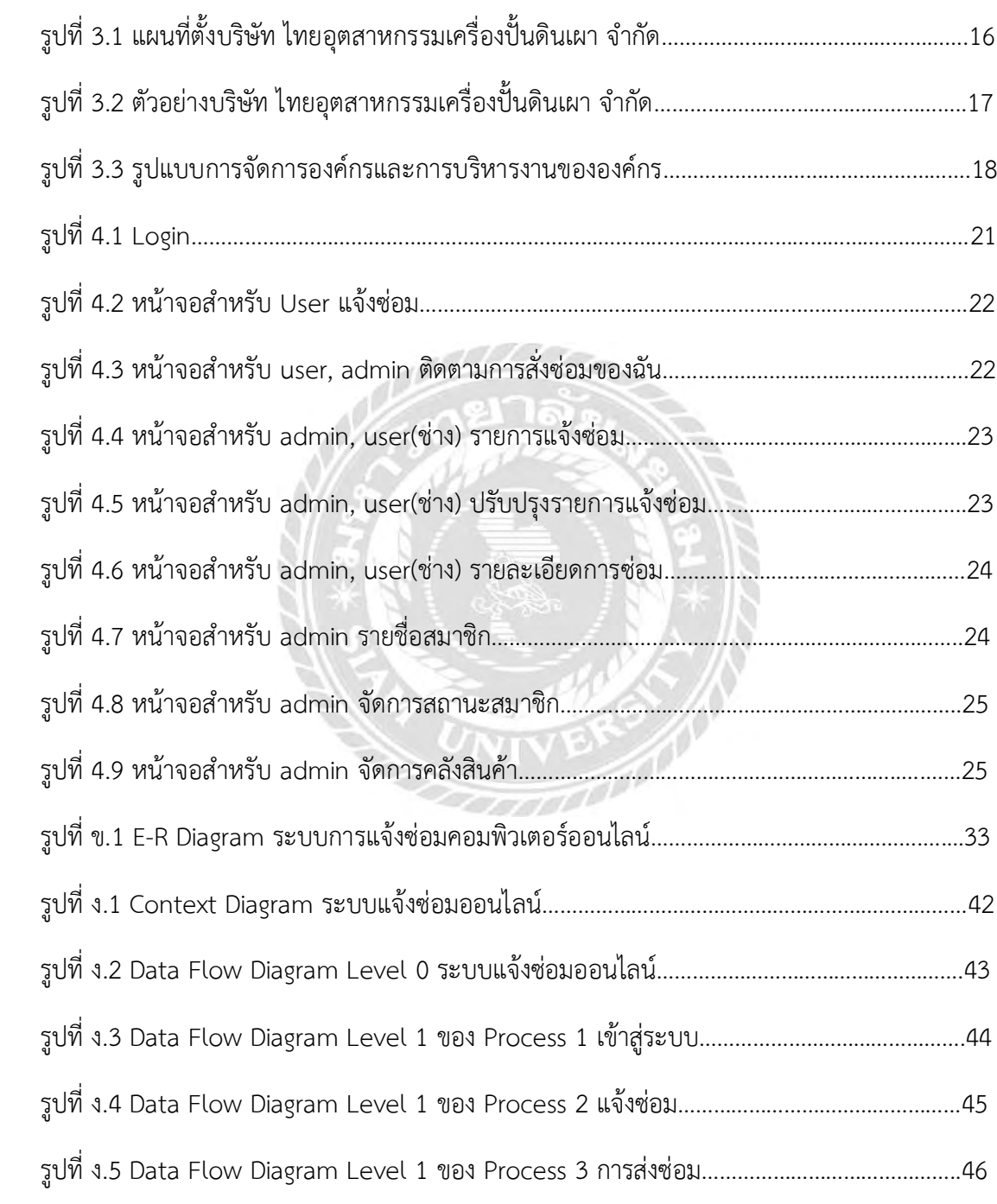

# **สารบัญรูปภาพ (ต่อ)**

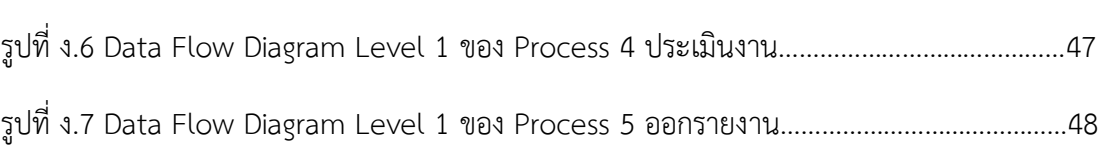

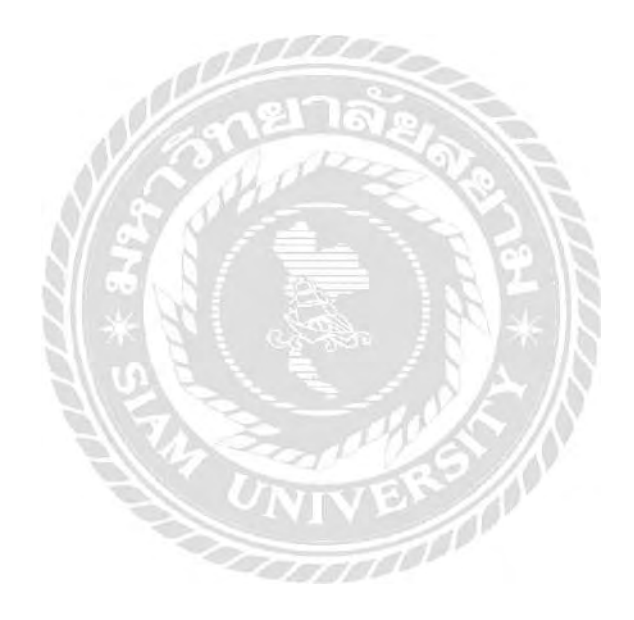

**บทที่ 1**

#### **บทนำ**

#### **1.1 ความเป็นมาและความสำคัญของปัญหา**

บริษัท ไทยอุตสาหกรรมเครื่องปั้นดินเผา จำกัด เป็นบริษัทเอกชนก่อตั้งเมื่อวันที่ 18 มกราคม 2511 บทที่ตั้ง 75 หมู่ที่ 3 ถนนเศรษฐกิจ 1 ตำบลอ้อมน้อย อำเภอกระทุ่มแบน จ.สมุทรสาคร 74130 เป็นบริษัทดำเนินธุรกิจเกี่ยวกับการผลิตเครื่องสุขภัณฑ์และกระเบื้องบุผนังซึ่งเป็นผู้ผลิตและจัด จำหน่ายทั้งในประเทศและต่างประเทศได้ผ่านการรับรองมาตราฐานคุณภาพ ISO 9001:2015 ทั้ง ระบบ เป็นรายแรกของประเทศไทยในอุตสาหกรรมการผลิตสุขภัณฑ์เซรามิกส์และกระเบื้องบุผนัง ตลอดจนอุปกรณ์ตกแต่งบ้านและสวนจากเซรามิกส์ที่ทันสมัยเพื่อตอบสนองความต้องการในปัจจุบัน

ในส่วนงานของแผนกเทคโนโลยีสารสนเทศจะทำหน้าที่ให้บริการทางด้านคอมพิวเตอร์และไอ ที (IT) แก่เจ้าหน้าที่และพนักงานในองค์กรให้มีความสะดวกรวดเร็วในการดำเนินงาน โดยในส่วน บริการที่พบปัญหาจนนำมาซึ่งการพัฒนาระบบแจ้งซ่อมของบริษัท ไทยอุตสาหกรรมเครื่องปั้นดินเผา จำกัด นั้นคือการแจ้งปัญหาการใช้งานเมื่อบุคคลากรในองค์กรประสบกับปัญหาทางด้าน อุปกรณ์ ฮาร์ดแวร์ (Hardware) และซอฟต์แวร์ (Software) ตลอดจนการสื่อสารผ่านระบบเครือข่ายไม่ สามารถใช้งานได้ผู้ใช้จะต้องแจ้งปัญหามาที่เบอร์ติดต่อภายในของแผนกไอทีหรือการกรอกแบบฟอร์ม แจ้งซ่อม จึงทำให้พบปัญหาไม่สามารถติดต่อฝ่ายไอทีได้ในกรณีที่เจ้าหน้าที่ออกไปปฏิบัติงานด้านนอก หรือการกรอกแบบฟอร์มแล้วเอกสารเกิดการสูญหาย ก่อให้เกิดการล่าช้าในการดำเนินงานในส่วนนั้น อีกทั้งในการรวบรวมข้อมูลทำได้ล่าช้าขึ้นในกรณีที่เอกสารสูญหายและก่อให้เกิดความล่าช้าในการ ดำเนินงาน

ดังนั้นผู้จัดทำจึงได้รับมอบหมายให้พัฒนาระบบแจ้งซ่อมออนไลน์โดยผ่านเครือข่าย อินเทอร์เน็ตขององค์กรโดยนำภาษา PHP( PHP Hypertext Preprocessor) ผ่านโปรแกรม Visual studio ใช้MySQL ในการบริหารจัดการข้อมูล เพื่อแก้ปัญหาข้างต้นที่ได้กล่าวมาแล้ว โดยให้พนักงาน แจ้งปัญหาผ่านระบบเว็บด้วยโปรแกรมเว็บเบราว์เซอร์ ทำให้เจ้าหน้าที่แผนกสารสนเทศรับทราบถึง ปัญหาของผู้ใช้ได้อย่างรวดเร็วขึ้น และเป็นการเพิ่มประสิทธิภาพการทำงานขององค์กรให้มีความ สะดวก รวดเร็วและช่วยลดต้นทุนทรัพยากรกระดาษ อีกทั้งยังสามารถเก็บรวบรวมข้อมูลได้อีกด้วย

#### **1.2 วัตถุประสงค์ของโครงงาน**

เพื่อพัฒนาระบบแจ้งซ่อมออนไลน์ผ่านระบบอินเทอร์เน็ตของบริษัท ไทยอุตสาหกรรม เครื่องปั้นดินเผา จำกัด

#### **1.3 ขอบเขตของโครงงาน**

ระบบแจ้งซ่อมออนไลน์ จะแบ่งงานออกเป็น 2 ส่วนดังนี้

1.3.1 ส่วนของผู้ดูแลระบบ (Administrator)

1.3.1.1 ผู้ดูแลระบบสามารถจัดการฐานข้อมูลหลักได้ โดยประกอบไปด้วยข้อมูล พนักงาน,ข้อมูลประเภทของปัญหาและข้อมูลของแผนกเป็นต้น

1.3.1.2 ผู้ดูแลระบบสามารถกำหนดสิทธิ์ในการเข้าใช้งานของผู้ใช้แต่ละระดับได้เพื่อ ความปลอดภัยของข้อมูล

- 1.3.2 ส่วนของผู้ใช้ระบบ(User) แบ่งเป็น 2 ส่วนดังนี้
	- 1.3.2.1 ส่วนผู้ใช้ระบบทั่วไปสามารถแจ้งปัญหาการใช้งานได้

#### **1.4 ประโยชน์ที่คาดว่าจะได้รับ**

- 1.4.1 มีการจัดเก็บข้อมูลที่เป็นระบบ ระเบียบมากขึ้น
- 1.4.2 ประหยัดเวลาและทรัพยากรมากขึ้น
- 1.4.3 สามารถสรุปผลเพื่อนำมาออกรายงานในรูปแบบต่างๆได้ง่ายขึ้น
- 1.4.4 เพิ่มความรวดเร็วในการดำเนินงานส่วนต่างๆ

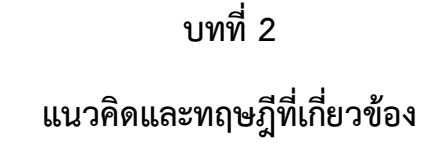

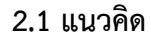

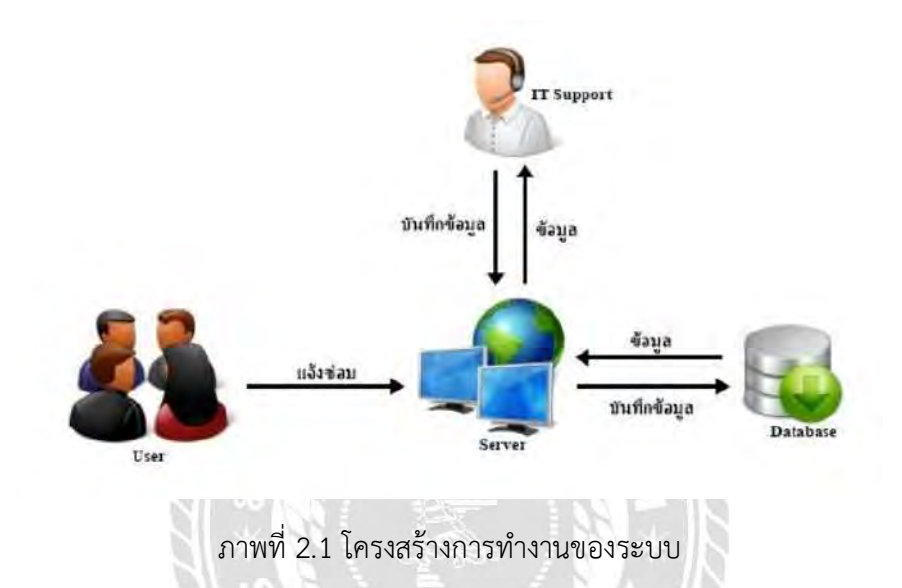

การทำงานของระบบแจ้งซ่อมออนไลน์ของบริษัทนั้นจะมีการทำงานหลักคือ ผู้ใช้ส่งข้อมูลใน การแจ้งซ่อม โดนผ่านระบบออนไลน์ เมื่อส่งข้อมูลเรียบร้อยแล้วระบบจะบันทึกข้อมูลลงในฐานข้อมูล และแสดงข้อมูลที่ผู้ใช้แจ้งซ่อมผ่านทางหน้าเว็บไซต์ของระบบ โดยผู้ดูแลระบบจะสามารถรับรู้ได้ทันที เมื่อมีการแจ้งซ่อมผ่านระบบ ทำให้ผู้ดูแลระบบสามารถช่วยเหลือหรือแก้ไขข้อบกพร่องตามที่แจ้งนั้น ให้แก่ผู้ใช้ได้อย่างรวดเร็ว และเมื่อมีการแก้ไขข้อบกพร่องเรียบร้อยแล้วผู้ดูแลระบบสามารถเข้าระบบ เพื่อมาบันทึกการแก้ไขในแต่ละงานได้

#### **2.2 ทฤษฎีที่เกี่ยวข้อง**

เว็บไซต์ Slideshare.net มีการอธิบายเกี่ยวกับการออกแบบเว็บไซต์และในการพัฒนาระบบ แจ้งซ่อมออนไลน์จึงได้นำทฤษฎีการออกแบบเว็บไซต์ มาใช้ดังนี้

1) การจัดวางองค์ประกอบของหน้าเว็บไซต์การออกแบบจะต้องคำนึงถึงเรื่องของความสมดุล ของหน้าเว็บไซ โดยปล่อยให้มีพื้นที่ว่างเพื่อให้พักสายตาของผู้อ่าน

2) การเลือกใช้สีสำหรับเว็บไซค์ สีสันในเว็บไซต์เป็นสิ่งที่มีความสำคัญเป็นอย่างมากในการ ดึงดูดความสนใจของผู้ชม ผู้ออกแบบจึงควรคำนึงถึงเรื่องการเลือกใช้สี โดยอาจเลือกคู่สี ที่มี ความตัดกัน เพื่อเพิ่มความชัดเจนในการอ่าน เลือกใช้สี ที่อ่านง่ายและสบายตา ควรเลือกใช้สี เพื่อสื่อความหมายและภาพรวมของเว็บไซต์

3) การออกแบบกราฟิกสำหรับเว็บไซค์ กราฟก็เป็นองค์ประกอบที่สำคัญอย่างหนึ่งของเว็บ ไซด์ช่วยสื่อความหมาย แสดงรูปภาพและข้อความให้ผู้ใช้เข้าใจได้เป็นอย่างดี นอกจากนั้นยัง ช่วยสร้างความสวยงามและสีสันให้เว็บเพจดูน่าสนใจยิ่งขึ้น การออกแบบกราฟิกบนเว็บนั้น ควรเลือกให้ลักษณะงานออกมาดีมีความน่าสนใจและ โดดเด่น โดขอาศัยหลักในการ ออกแบบดังนี้

3.1) ความเรียบง่าย กล่าวคือ ภาพกราฟฟิกที่ดีจะต้องง่ายต่อการผลิตและง่ายต่อ การเข้าใจของผู้ชม

3.2) ความเป็นเอกภาพ การเลือกภาพกราฟิกนั้นจะต้องเลือกภาพที่ใช้ให้มีความ กลมกลืนกันทั้งหมดในหน้าเว็บไซต์

3.3) หลักการเน้นการออกแบบเว็บไซต์ที่ดี นั้นควรจะมีการสร้างจุดเด่น และ เอกลักษณ์ให้กับหน้าเว็บไซต์ เช่น เรื่องของการใช้สีที่ โดดเด่น เรื่องของการใช้ ภาพเคลื่อนไหวและตัวอักยรเคลื่อนไหว ทั้งนี้เพื่อให้เว็บไซต์ที่ถูกออกแบบมามีความ น่าสนใจ

3.4) เรื่องของการจัดตัวอักษร และรูปแบบตัวอักษรสำหรับเว็บไซต์ ควรคำนึงถึงการ จัดวางตัวและการเลือกประเภท ขนาด และรูปแบบตัวอักษรที่เหมาะสมนั้นเรื่องที่ จำเป็นอย่างยิ่งในการออกแบบเว็บไซค์ เพราะขนาดและรูปของตัวอักษรจะเป็นตัวที่ ช่วยเน้นข้อความหรือจุดเด่นที่ผู้ออกแบบต้องการจะนำเสบอ ประเภทของตัวอักษร

ที่เหมาะสมนั้นถ้ำเป็นข้อความซึ่งมีจำนวนมาก ควรเลือกใช้ตัวอักษรแบบธรรมดา ไม่ ควรใช้ตัวหนา หรือตัวเอียง เพราะจะทำให้ผู้ชมเกิดความสับสนในเนื้อหาได้แต่ถ้า ผู้ออกแบบต้องการเน้นข้อความใดให้เด่นชัดควรเลือกใช้ตัวหนา นายโสรชัย นันทวัช วิบูลข์ ได้กล่าวถึงแนวคิดการออกแบบ

#### **2.3 เว็ปไซต์ที่เกี่ยวข้อง**

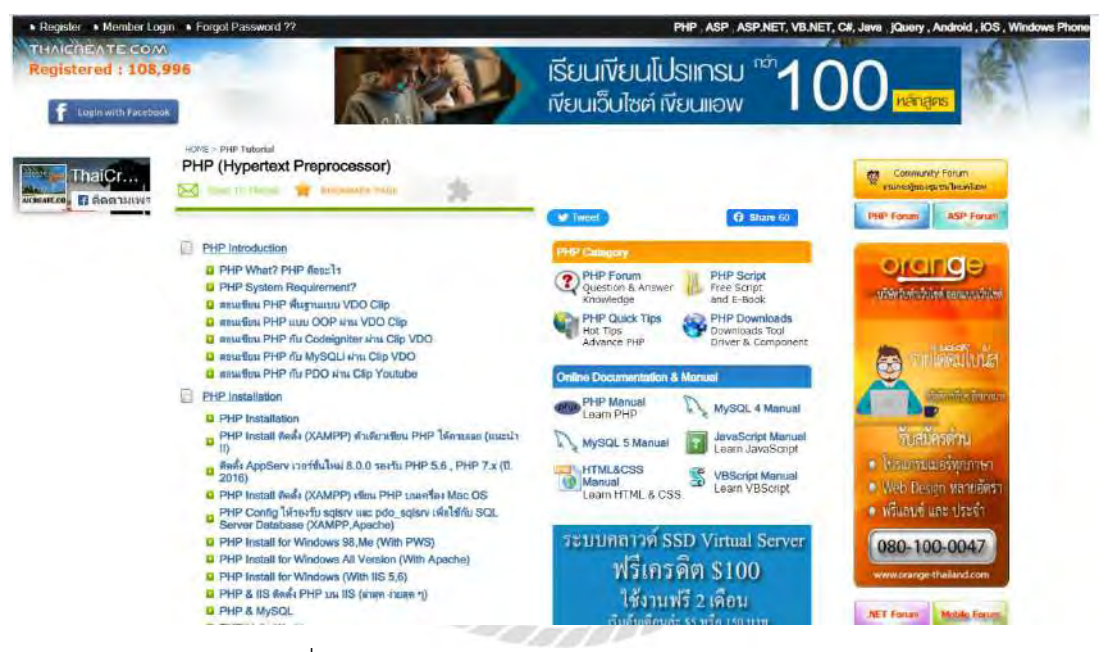

รูปที่ 2.2 https://www.[thaicreate](https://www.thaicreate.com/php.html).com/php.html

เป็นเว็บไซต์ที่รวบรวมการเขียนคำสั่ง (coding) ด้วยภาษา PHP อยู่เป็นจำนวนมาก สามารถ ใช้เพื่อเป็นแนวทางในการพัฒนาและแก้ไขปัญหาเมื่อเกิดข้อผิดพลาดได้อีกด้วย

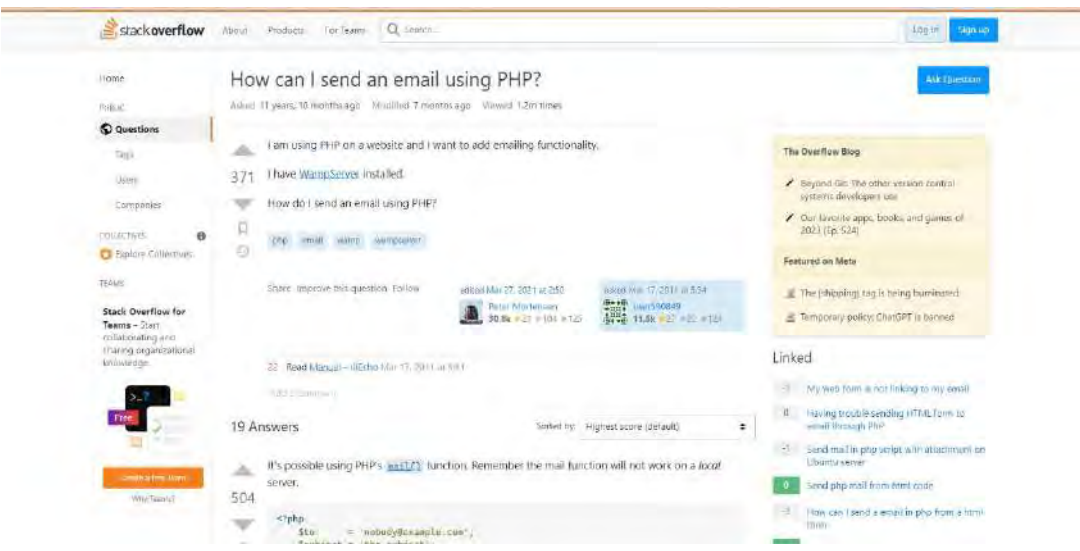

รูปที่ 2.3 https://[stackoverflow](https://stackoverflow.com/questions/5335273/how-can-i-send-an-email-using-php).com/questions/5335273/how-can-i-send-an-email-

[using](https://stackoverflow.com/questions/5335273/how-can-i-send-an-email-using-php)-php

เป็นเว็บไซต์ที่ตอบคำถามเกี่ยวกับการเขียนคำสั่ง (coding) ในเรื่องการส่งอีเมลด้วยการเขียน คำสั่งผ่านนภาษา PHP

### **2.4 งานวิจัยที่เกี่ยวข้อง**

|                         | หน่าหลัก   พ่อรับแจ้งขอม   สก็คิการเจ้งขอม   รายงานสถุปผลผามหัวชื่อรายงาน   รายงานสรุปผลกว่าแจ้งขอม |                        |                    |                        |                                                                                    | tisemame.                        | password:                                                                       | Submit |
|-------------------------|----------------------------------------------------------------------------------------------------|------------------------|--------------------|------------------------|------------------------------------------------------------------------------------|----------------------------------|---------------------------------------------------------------------------------|--------|
|                         | <b>Computer Center</b><br>แสดงข้อมูลทางแจงขอบคอบพิวเตอร์                                            |                        | ระบบแก้งซอมขอบโลนี |                        |                                                                                    |                                  |                                                                                 |        |
|                         |                                                                                                    |                        |                    |                        |                                                                                    |                                  |                                                                                 |        |
| <b>CALL AND</b>         | <b>Contract Contract</b>                                                                            | willing ma-            | <b>Salario</b>     | <b>Concept Company</b> | <b>Containdums</b><br>de infrastructur<br><b>Standard Control</b>                  | @ desiguarungu<br><b>Alberta</b> | nountitude <sup>o</sup><br><b>Lander</b><br><b>Chasema</b> P<br>are on Alliance |        |
| ı                       | anti desea asciasci                                                                                 | สมปตอบท้วนและ          | 2014-12-11 [13:44] | <b>REAINTIMES</b>      | fadasdasdasdsa                                                                     | 출                                | hinjichkahökhinjichilhkangk                                                     |        |
| ž                       | Mitrazies ead.                                                                                      | 世活性作業                  | 2010-06-18 (0:56]  | คลมพิวเตอร์            | trin Hosxe falls                                                                   | 业                                | shintsuffer server hoses                                                        |        |
| $\mathfrak{F}$          | and visiture suaria                                                                                 | fin TCU                | 2010-06-17 [1:56]  | A BURGURAS             | ขอดิตต์ง DVD ที่หลง ER เพราะจำเป็นที่ต่องไข่งานต้อยางสอน<br>sing DVD               | G)                               | ไม่ฟระเล็งน้อยพิวปายาลัยส่ง                                                     |        |
| 4                       | anti-Melanod Quarus.                                                                                | An ICU                 | 2010-06-15 [0:56]  | หอยพิวเตอร์            | เครื่องติดVirus - โปรแกรมงานต่ม ติดตั้งโปรแกรมงานใหม่                              | $\mathcal{A}$                    | ห่างานเสร็จเรียบร่อยไม่มีที่จิ                                                  |        |
| 5                       | บาย คริ ดันสกล                                                                                      | GA TCU                 | 2010-06-15 10:561  | 84000010825            | คิดไวริสโนสายารถไม่สายได้                                                          | J                                | หางานเสริมที่เกศจะเป็นนิทิติ                                                    |        |
| 6                       | with man fide:                                                                                      | <b>USE FRUGHER TRU</b> | 2010-06-14 [0:56]  | REMATCHES              | ้เครื่องสำรวงวังไม่กี่ขวังกับวัน พอให่สับประมาณ1 นาทิ เครื่อง<br>ตำรองวังไก้ดับคาม | u                                | ปางานเครือเรียบร่อยไม่มีที่มี                                                   |        |
| v.                      | Ben breefiele one                                                                                   | 65175                  | 2010-06-13 [0:56]  | <b>REMINISTRAS</b>     | เนืองจากเครื่องนี้เป็น 2003 เป็นช่อมูลใน RUN ที่เป็น 2007ไม่ได้                    | U                                | Minimum and manufacturers                                                       |        |
| $\overline{\mathbf{H}}$ | ting Wilfring only                                                                                  | 11015                  | 2010-06-11 [0:56]  | 550000000000           | าเจตราจะเลี้ยงเริ่มก็เกิดใจการประจำรวมเจ้าเป็นจำนวนการของการ                       | u                                | <b>Manufacturership</b>                                                         |        |
| 复                       | นาย แก้วดา มณินกัว                                                                                  | 65835                  | 2010-06-10 [0:56]  | คลมพิวเตอร์            | เครื่อง printer ที่ส่งเสริม กระคายตัด พร้นสไปออก                                   | $\mathcal{A}$                    | ทางานเสริจเรียบรอยในปีที่ต้                                                     |        |
| 10                      | with write divisor                                                                                  | 53033                  | 2010-06-09 [0.56]  | คอมพิวเตอร์            | เครื่องต้อVirus -โปรแกรมงานสม ติดตั้งโปรแกรมงานใหม่                                | ď                                | ห่างานเสร็จเรียบร้อยไม่มีที่ดี                                                  |        |
| 11                      | นาย ฟรรินทร์ สนคริเมือง                                                                             | <b>658°/5</b>          | 2010-06-08 [0:56]  | คอมพิวเตอร์            | (sh Hosko Taña)                                                                    | u                                | ปางานเสร็จเรียบร่อยวันนี้ที่อื                                                  |        |
| 12 <sup>7</sup>         | Basi ears int                                                                                       | esnis.                 | 2010-06-07 [0:56]  | hamckunn               | ขอติดตั้ง DVD ที่พ่อง ER เพราะสาเป็นทัต่องไข่งานก็อการต่อน<br>thu DVD              | v                                | ห่างจนเสริมรับอธิบประโทศีที่ส์                                                  |        |
| 13                      | nome's beachtiste area.                                                                             | An ICU                 | 2016-06-06 [0:56]  | haunkunad              | infacture to a characterization and calls.                                         | u                                | <b>Shiningstown Facturers</b>                                                   |        |
| 14                      | บาก พักธิบางรี สาเลกต                                                                               | <b>BATCU</b>           | 2010-06-05 [0:56]  | hannibase              | afurnitions and stated all                                                         | v                                | Milletin mindsattauren                                                          |        |
|                         |                                                                                                    |                        |                    |                        | the colours shall faith that it are the block open over the color of any           |                                  |                                                                                 |        |

รูปที่ 2.4 ระบบแจ้งซ่อมออนไลน์ศูนย์คอมพิวเตอร์บ้านไอทีดอทคอม

สุธีมนต์ มณีเชวง (2551) ศูนย์คอมพิวเตอร์ บ้านไอทีดอทคอม พัฒนาระบบแจ้งซ่อมออนไลน์ โดยการใช้ภาษา PHP, JavaScript และฐานข้อมูล phpMyAdmin

| <b>HELPDESK</b><br>แจ้งช่อมออนไลน์<br>(三)<br>LITTLE |         |                       | 01 milwan    | 02 a Leducases last | > Ukernami<br>Login<br>> Peasant<br><b>U3 severars</b> | <b>94 miles</b>                                                                                                    |                      |
|-----------------------------------------------------|---------|-----------------------|--------------|---------------------|--------------------------------------------------------|----------------------------------------------------------------------------------------------------|----------------------|
|                                                     |         | <b>Call Co</b>        | <b>STATE</b> | <b>Sellen</b>       | <b>COLORS</b>                                          | you different but (2) shining a more than the state of the state of the state of the state of the state of the state of the state of the state of the state of the state of the state of the state of the state of the state o<br><b>TERRA</b> | $\sim$               |
|                                                     | 21715   | utinien needs         | do.          | 8 ธันวาคม 2557      | privatuutasime Software                                | Adobe Master Collection CS6 (Windows) 1 iums                                                                                                    | ท่านียการเทือเล็ก    |
|                                                     | 21714   | of the creative       | M.           | 8 Eliovinii 2557    | desired at 20 and                                      | <b>RAM (B)</b>                                                                                                    | <b>WASHINGTON</b>    |
|                                                     | 21713   | hudbakes commy        | 16.          | В битны 2557        | Indi OS utolikumu                                      | Ands CAD 2013                                                                                                    | müamsafaals          |
|                                                     | 121712  | <b>R255W1 RIMENAL</b> | en.          | 8 Elizimu 2557      | ilada OS ušalusumu.                                    | ustisfault                                                                                                    | <b>Sukurmatail</b>   |
|                                                     | 21711   | nned user-wwf         | 201          | 8 Evropa 2557       | schafnanzpärk Software                                 | Visio 2010 1 usus                                                                                                    | ค่ามีแกวรสร้องลำ     |
|                                                     | 21718   | Duenn Fortrass        | m.           | 8 flicknew 2557     | Marijoh 20 visit                                       | Asimma-Tuhunny SPSS VB Visit                                                                                                    | multurmariasis       |
|                                                     | 21709   | Anänn undern          | m.           | 8 битим 2557        | <b>Andy OS HARLINGOW</b>                               | หน้ะใหม่การณ์แล้วเร                                                                                                    | ristingent material  |
|                                                     | 21788   | eliminary distance    | en.          | 8 битни 2557        | Andy OS u-fold summer                                  | Trimition following 10 and administration                                                                                                    | <b>Estumentuals</b>  |
|                                                     | 21707   | hicitin altimal       | rmi.         | 8 Elimini 2557      | finni OS vitalysumu.                                   | <b>Annu Adobetor</b>                                                                                                    | ท่านมีมหาระเรื่องล้า |
|                                                     | 2112067 | Ger-Suppleminants     | <b>SHI</b>   | В бизны 3667        | www.www.babali.Sallwaye                                | Windows 7 Professional Ed bit 1 may                                                                                                    | sulance deals.       |

รูปที่ 2.5 การพัฒนาระบบแจ้งซ่อมออนไลน์ มหาวิทยาลัยเทคโนโลยีราชมงคลธัญบุรี

ปิยนุช เจียงแจ่ม (2553) แผนกฐานข้อมูลและระบบสารสนเทศ มหาวิทยาลัยเทคโนโลยีราช มงคล ธัญบุรีพัฒนาระบบแจ้งซ่อมออนไลน์โดยการใช้ภาษา PHP และฐานข้อมูล phpMyAdmin

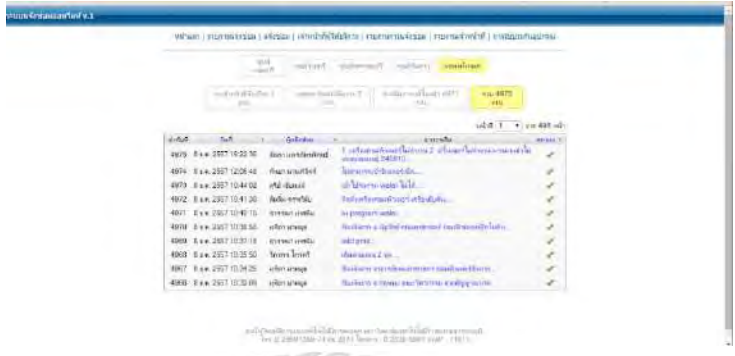

รูปที่ 2.6 การพัฒนาระบบแจ้งซ่อมออนไลน์V.1 มหาวิทยาลัยเทคโนโลยีราชมงคลสุวรรณภูมิ

พันธฤทธิ์ พุ่มจำปา (2550) สำนักวิทยบริการและเทคโนโลยีสารสนเทศมหาวิทยาลัย เทคโนโลยีราชมงคลสุวรรณภูมิพัฒนาระบบแจ้งซ่อมออนไลน์โดยการใช้ภาษา PHP และฐานข้อมูล phpMyAdmin

#### **2.5 ภาษาที่ใช้พัฒนา**

#### 2.5.1 ภาษา Xampp

Xampp คือโปรแกรมสำหรับจำลองเครื่องคอมพิวเตอร์ส่วนบุคคลของเรา ให้ทำงาน ในลักษณะของ WebServer นั่นคือเครื่องคอมพิวเตอร์ของเราจะเป็นทั้งเครื่องแม่ และเครื่อง ลูกในเครื่องเดียวกัน ทำให้ไม่ต้องเชื่อมต่อกับ Internet คุณก็สามารถทดสอบเว็บไซต์ที่คุณ สร้างขึ้น ได้ทุกที่ทุกเวลา ปัจจุบันได้รับความนิยมจากผู้ใช้ CMS ในการสร้างเว็บไซต์

Xampp ประภอบด้วย Apache, PHP, MySQL, PHP MyAdmin, Perl ซึ่งเป็น โปรแกรมพื้นฐานที่รองรับการทำงาน CMS ซึ่งเป็นชุดโปรแกรม สำหรับออกแบบเว็บไซต์ที่ ได้รับความนิยมในปัจจุบัน ไฟล์สำหรับติดตั้ง Xampp นั้นอาจมีขนาดใหญ่สักหน่อย เนื่องจาก มีชุดควบคุมการทำงานที่ช่วยให้การปรับแต่งส่วนต่าง ๆ ง่ายขึ้น Xampp นั้น

รองรับระบบปฏิบัติการหลายตัว เช่น Windows, Linux, Apple ทำงานได้ทั้งบน ระบบปฏิบัติการแบบ 32 bit และ 64 bit สิ่งที่โดดเด่นกว่าโปรแกรมอื่นคือมีตัวช่วยติดตั้ง CMS ที่เรียกว่า BitNami ซึ่งช่วยให้คุณติดตั้ง CMS รุ่นใหม่ ๆ ที่ได้รับความนิยมอีกด้วย เยี่ยม ชมเว็บไซต์อย่างเป็นทางการของ XAMPP

2.5.1.1 ส่วนของประกอบ XAMPP

1) X = Cross Platform คือ โปรแกรม XAMPP รองรับการรัน บน ระบบปฏิบัติการต่างๆ เช่น Windows, Linux และ OS X

2) A = Apache คือ โปรแกรมสำหรับสร้างเว็บเซิร์ฟเวอร์ ทำงานบน โปรโตคอล HTTP

3) M = MySQL (MariaDB) คือ โปรแกรมฐานข้อมูล ใช้สำหรับบริหาร จัดการฐานข้อมูลบนเว็บไซต์

4) P = PHP คือ ภาษาคอมพิวเตอร์สำหรับพัฒนาเว็บไซต์ มีการประมวลผล ทางฝั่ง Server

5) P = Perl คือ ภาษาคอมพิวเตอร์ รองรับการพัฒนาโปรแกรมในลักษณะ ต่างๆ

2.5.1.2 ข้อดีของ XAMPP

1) ติดตั้งเว็บเซิร์ฟเวอร์ได้ง่าย ประหยัดเวลาเนื่องจากไม่ต้องติดตั้งและตั้ง ค่าโปรแกรมแต่ละตัวด้วยตนเอง

2) สามารถดาวน์โหลดมาติดตั้ง และใช้งานได้ฟรี

3) รองรับการทำงานบนระบบปฏิบัติการต่างๆ ที่หลากหลาย

4) โปรแกรมทำงานได้ดี ปัญหาน้อย รองรับการสร้างเว็บเซิร์ฟเวอร์ได้อย่าง มีประสิทธิภาพ

5) โปรแกรมได้รับความนิยมใช้งานอย่างแพร่หลาย

(แหล่งที่มา: https://www.ninetechno.com/a/website/873-xampp.html)

#### 2.5.2 Visual Studio code

Visual Studio Code (VSCode) เป็นโปรแกรมแก้ไขข้อความธรรมดาแบบโอเพ่น ซอร์สฟรีที่พัฒนาโดย Microsoft ซึ่งกลายเป็นเครื่องมือการเขียนโปรแกรมขั้นสูงสำหรับ จัดการซอร์สโค้ดของโปรเจ็กต์และการอ้างอิงภายในเซ็กเมนต์

ตัวแก้ไขนี้เป็นหลายแพลตฟอร์มจึงสามารถใช้ได้บน ลินุกซ์, macOS และ หน้าต่าง ซึ่งสามารถขยายได้ผ่านส่วนเสริมและสามารถจัดการฐานรหัสทั้งหมดได้ เช่นเดียวกับใน สภาพแวดล้อมการพัฒนาแบบบูรณาการ (IDE) มันถูกเขียนด้วยอิเลคตรอนทั้งหมด ซึ่งเป็น เฟรมเวิร์กที่ Chromium และ Node.js ใช้เป็นแอปพลิเคชันเดสก์ท็อป อย่างไรก็ตาม ไม่ใช่ ทุกสิ่งที่ดีใน VSCode แม้ว่าซอฟต์แวร์นี้เป็นโอเพ่นซอร์ส แต่ก็เหมือนกับกับ Chromeและ นั่นคือ Microsoft ได้รวมส่วนที่เป็นกรรมสิทธิ์ไว้ภายในโค้ดและฟังก์ชันการรวบรวมข้อมูล นอกจากนี้ เรากำลังพูดถึงซอฟต์แวร์ที่ไม่ได้มีลักษณะเฉพาะจากการใช้หน่วยความจำที่ต่ำ และไม่เหมาะอย่างยิ่งสำหรับผู้ใช้ที่มีประสบการณ์น้อยและมีป้ายกำกับ Microsoft อยู่ เบื้องหลัง ซึ่งเป็นสิ่งที่ผู้ใช้จำนวนมากเลิกใช้ นอกเหนือจากนั้นประสิทธิ์ภาพในการใช้งานก็ รวดเร็ว รองรับการติดตั้งส่วนเสริม (Plugins) รองรับการใส่สีเพื่อให้อ่านโค้ดง่ายขึ้น (Syntax Highlighting) รวมถึงการคาดเดาที่สิ่ง Dev กำลังจะพิมพ์ (Autocomplete) รองรับการ Debug โค้ดภายในตัวโปรแกรมสามารถ Launch โปรเจคขึ้นมาแล้ว debug ด้วย breakpoint, call stacks และที่สำคัญมี Command/Console Prompt ภายในตัวอีกด้วย นอกเหนือไปจากนี้ dev ท่านใดใช้ git-flow ก็ยังสามารถติดตั้ง extension เพิ่มเติมได้ที่ marketplace

(แหล่งที่มา: https://itigic.com/th/visual-studio-code-best-alternatives-for-[programming](https://itigic.com/th/visual-studio-code-best-alternatives-for-programming/)/)

#### 2.5.3 MySQL

MySQL คือ open source ถูกคิดค้นโดย MySQL AB ในสวีเดน และต่อมาถูก takeover โดย Sun Microsystems ในปี 2008 และก็ควบรวมกับ Oracle ในปี 2010 มี function การทำงานแบบ relation database management system (RDBMS) โดย อาศัย Structured Query Language (SQL) เป็นภาษาในสื่อสาร โดยเจ้าตัว MySQL นี้ สามารถรันได้ทั้งบน Linux, UNIX และ Windows ซึ่งด้วยความหลากหลายของมันแล้ว แต่

คนก็ยังคงใช้แต่กับงาน web-based ส่วนใหญ่ เพราะฉะนั้นจึงได้มีการออกแบบเจ้าตัว MySQL ให้เป็นส่วนหนึ่งในระบบ open source enterprise stack หรือที่เราเรียกว่า " LAMP" Database ปัจจุบันมีการใช้งานหลักๆอยู่ 2 แบบ คือ

Relational database หรือ ระบบฐานข้อมูลเชิงสัมพันธ์ เป็นการเก็บข้อมูลในรูป ของตาราง (table) ในแต่ละตารางแบ่งออกเป็นแถวๆ และในแต่ละแถวจะแบ่งเป็นคอลัมน์ (Column) ซึ่งในการเชื่อมโยงกันระหว่างข้อมูลในตารางต่างๆ จะ เชื่อมโยงโดยใช้การอ้างอิง จากข้อมูลในคอลัมน์ที่กำหนดไว้ อาศัย RDBMS tools ในการควบคุม

LDAP database หรือ Lightweight Diretory Access Protocol ทำงานโดย อาศัย Active Directory (AD) เป็นไดเรกทอรี่เซอร์วิสในระดับองค์กร ที่ถูกออกแบบบน มาตรฐานของ Internet Technology เอาไว้รองรับการค้นหาทรัพยากรต่าง ๆ บนเครือข่าย ขนาดใหญ่ และยังช่วย Admin จัดการบริหารเครือข่ายที่ซับซ้อนจากศูนย์กลางได้อย่าง สะดวก AD เป็นการทำงานร่วมกันระหว่าง DNS (Domain Naming System) และ LDAP (Lightweight Diretory Access Protocol) ทำให้สามารถจะติดต่อเชื่อมโยง (interoperability) กับไดเรกทอรี่เซอร์วิสอื่นๆ ได้อีกด้วย และมีการพัฒนา DCOM (Distributed Component Object Model) ให้มีประสิทธิภาพในการกระจายแอพพลิเคชั่น ได้ดียิ่งขึ้น AD จะมีโครงสร้างอยู่ 2 แบบคือ ทางกายภาพ (Physical Structure) และ ทางลอจิคอล (Logical Structure)

2.5.3.1 ภาษา SQL ถูกแบ่งออกมาเป็นส่วนประกอบต่างๆ เราเรียกส่วนเหล่านี้ตาม รูปแบบเช่น

> 1) Clauses คือองค์ประกอบหนึ่งของ statement และ query (ส่วนนี้เป็น Optional)

> 2) Expressions คือการสร้างผลลัพธ์ออกมาในรูป table ที่ประกอบด้วย column และ row จากข้อมูล

> 3) Predicates คือรูปแบบเงือนไขที่มีผลลัพธ์เป็น true/false/unknown หรือก็คือ Boolean นั้นเอง

4) Queries คือการดึงข้อมูลตามเงือนไข (clause) เป็นส่วนสำคัญใน SQL

5) Statements คือสามารถมีผลต่อโครงสร้างข้อมูล, จัดการข้อมูล trasactions, program flow, session หรือแม้กระทั้ง วิเคราะห์ปัญหา โดยจำเป็นต้องจบด้วย semicolon (;) ซึ่งเป็นสิ่งจำเป็นที่ต้องมีทุกครั้ง สำหรับ SQL

6) Insignificant whitespace หรือช่องว่าง สำหรับใน SQL statement และ query จะไม่สนใจ ทำให้ SQL สามารถเขียนในรูปแบบที่หลากหลาย สวยงาม

(แหล่งที่มา: https://saixiii.com/what-is-[mysql](https://saixiii.com/what-is-mysql/)/)

#### **2.5.4 ภาษา PHP**

PHP ย่อมาจาก PHP Hypertext Preprocessor แต่เดิมย่อมาจาก Personal Home Page Tools PHP คือภาษาคอมพิวเตอร์จำพวก scripting language ภาษาจำพวก นี้คำสั่งต่างๆจะเก็บอยู่ในไฟล์ที่เรียกว่า script และเวลาใช้งานต้องอาศัยตัวแปรชุดคำสั่ง ตัวอย่างของภาษาสคริปก็เช่น JavaScript , Perl เป็นต้น ลักษณะของ PHP ที่แตกต่างจาก ภาษาสคริปต์แบบอื่นๆ คือ PHP ได้รับการพัฒนาและออกแบบมา เพื่อใช้งานในการสร้าง เอกสารแบบ HTML โดยสามารถสอดแทรกหรือแก้ไขเนื้อหาได้โดยอัตโนมัติ ดังนั้นจึงกล่าว ว่า PHP เป็นภาษาที่เรียกว่า server-side หรือ HTML-embedded scripting language นั้นคือในทุกๆ ครั้งก่อนที่เครื่องคอมพิวเตอร์ซึ่งให้บริการเป็น จะส่งหน้าเว็บเพจที่เขียนด้วย PHP ให้เรา มันจะทำการประมวลผลตามคำสั่งที่มีอยู่ให้เสร็จเสียก่อน แล้วจึงค่อยส่งผลลัพธ์ ที่ได้ให้เรา ผลลัพธ์ที่ได้นั้นก็คือเว็บเพจที่เราเห็นนั่นเอง ถือได้ว่า PHP เป็นเครื่องมือที่สำคัญ ชนิดหนึ่งที่ช่วยให้เราสามารถสร้าง Dynamic Web pages (เว็บเพจที่มีการโต้ตอบกับผู้ใช้) ได้อย่างมีประสิทธิภาพและมีลูกเล่นมากขึ้น

ภาษา PHP เป็นผลงานที่เติบโตมาจากกลุ่มของนักพัฒนาในเชิงเปิดเผยรหัสต้นฉบับ หรือ OpenSource ดังนั้น PHP จึงมีการพัฒนาไปอย่างรวดเร็ว และแพร่หลายโดยเฉพาะ อย่างยิ่งเมื่อใช้ร่วมกับ Apache Web server ระบบปฏิบัติอย่างเช่น Linuxหรือ FreeBSD เป็นต้น ในปัจจุบัน PHP สามารถใช้ร่วมกับ Web Server หลายๆตัวบนระบบปฏิบัติการ อย่างเช่น Windows 95/98/NT เป็นต้น

2.5.4.1 ลักษณะเด่นของ PHP

1) PHP เป็นโปรแกรมรันข้าง Sever ดังนั้นขีดความสามารถไม่จำกัด

2) Conlatfun นั่นคือPHPรันบนเครื่องUNIX,Linux,Windowsได้หมด

3) เรียนรู้ง่ายเนื่องจาก PHP ฝังเข้าไปใน HTML และใช้โครงสร้างและ ไวยากรณ์ภาษาง่ายๆ

4) เร็วและมีประสิทธิภาพโดยเฉพาะเมือใช้กับApach Xerve เพราะไม่ต้อง ใช้โปรแกรมจากภายนอก

5) ใช้กับระบบแฟ้มข้อมูลได้

- 6) ใช้กับโครงสร้างข้อมูล แบบ Scalar,Array,Associative array
- 7) ใช้ร่วมกับ XML ได้ทันที

สรุปเเล้วเว็บไซต์ต่างๆได้มีการพัฒนาในด้านต่างๆ เช่น การบริการข่าวสารข้อมูลที่ทันสมัย เป็นสื่อกลางในการติดต่อ และสิ่งหนึ่งที่กำลังได้รับความนิยม ถือได้ว่าเป็นการปฏิวัติรูปแบบการขาย ของก็คือ E-Commerce ซึ่งเจ้าของสินค้าต่างๆ ไม่จำเป็นต้องมีร้านค้าจริงและไม่จำเป็นต้องจ้าง คนขายของอีกต่อไป ร้านค้าและตัวสินค้านั้น จะไปปรากฏอยู่บนเว็บไซต์แทน และการซื้อขายก็ เกิดขึ้นบนโลกของ Internet แล้ว PHP ช่วยเราให้เป็นเจ้าของร้านบน Internet และ PHP เป็นภาษา สคริปต์ที่มีความสามารถสูง สำหรับการพัฒนา Web Site และความสามารถที่โดดเด่นอีกประการ หนึ่งของ PHP คือ database enabled webpage ทำให้เอกสารของ HTML สามารถที่จะเชื่อมต่อ กับระบบฐานข้อมูล ได้อย่างมีประสิทธิภาพและรวดเร็ว จึงทำให้ความต้องการในเรื่องการจัดรายการ สินค้าและรับรายการสั่งของตลอดจนการจัดเก็บ ข้อมูลต่างๆ ที่สำคัญผ่านทาง Internet เป็นไปได้ อย่างง่ายดาย

(แหล่งที่มา: https://www.mindphp.com[/คู่มือ/73-คืออะไร/2127-](https://www.mindphp.com/คู่มือ/73-คืออะไร/2127-php-คืออะไร.html)php-คืออะไร.html)

2.5.5 Bootstrap

Bootstrap คือชุดคำสั่งที่ประกอบด้วยภาษา CSS, HTML และ Javascript เป็น ชุดคำสั่งที่ถูกพัฒนาขึ้นมาเพื่อกำหนดกรอบหรือ รูปแบบการพัฒนาเว็บไซต์ในส่วนของการ ปฏิสัมพันธ์กับผู้ใช้งานเว็บไซต์ (User Interface) เราจึงสามารถเรียก Bootstrap ว่าเป็น Front-end framework คือใช้สำหรับ พัฒนาเว็บไซต์ส่วนการแสดงผล ซึ่งแตกต่างจากภาษา ประเภท Server Side Script อย่าง PHP, Python หรือภาษาอื่น ๆ

ในช่วงหลายปีที่ผ่านมามีเฟรมเวิร์คมากมายเกิดขึ้นทั้ง Front-end Framework และส่วน Back-end Framework และนั่นทำให้เราเริ่มรู้จักเฟรมเวิร์คที่ชื่อว่า Bootstrap ในวงกว้าง ไม่ไช่ เฉพาะกลุ่ม front-end programmer และรวมไปถึงกลุ่มลูกค้า Customer, AE ล้วนมีคำถามหรือมี ความรู้เบื้องต้น หรืออย่างน้อย ๆ ก็เคยได้ยินคำ ๆ นี้มาบ้างแล้วแทบทั้งสิ้น นั่นทำให้เฟรมเวิร์คตัวนี้ น่าสนใจมากขึ้นเรื่อย ๆ จุดเด่นของของ Bootstrap Framework มี UI เริ่มต้นแบบที่สวยงามและใช้ งานง่าย มีการปรับปรุงและพัฒนาอย่างต่อเนื่อง ปัจจุบันเป็นเวอร์ชั่น 3.3.0 เป็นที่นิยมของนักพัฒนา ทั่วโลก ทำให้สามารถเรียนรู้และแก้ปัญหาได้ง่าย โค๊ดหรือชุดคำสั่งต่าง ๆ ค่อนข้างสะอาดมีโฟลเด้อ ต้นแบบแค่ 3 ส่วนคือ js, css, fonts ประหยัดเวลาในการพัฒนาเว็บไซต์และนำไปพัฒนาต่อได้ง่าย เป็น Responsive Framework พัฒนาเว็บไซต์ที่รองรับการแสดงผลได้หลากหลาย Device

2.5.5.1 จุดเด่นของของ Bootstrap

1) มี UI เริ่มต้นแบบที่สวยงามและใช้งานง่าย

2) มีการปรับปรุงและพัฒนาอย่างต่อเนื่อง

3) เป็นที่นิยมของนักพัฒนาทั่วโลก ทำให้สามารถเรียนรู้และแก้ปัญหาได้ง่าย

4) โค้ดหรือชุดคำสั่งต่าง ๆ ค่อนข้างสะอาดมี Folder ต้นแบบแค่ 3 ส่วนคือ js, css, fonts

5) ประหยัดเวลาในการพัฒนาเว็บไซต์และนำไปพัฒนาต่อได้ง่าย

6) เป็น Responsive Framework พัฒนาเว็บไซต์ที่รองรับการแสดงผลได้ หลากหลาย Device

#### 2.5.5.2 ระบบช่วยในการจัดการ Layout

1) breakpoint ปกติถ้าเรากำหนดความกว้างของ element ถ้าเรากำหนดเป็นค่า ตายตัว เช่น 1000px ถ้าขนาดหน้าจอของเรามากกว่า 1000px ก็จะแสดงผลได้ดี ตามปกติ แต่ถ้าเราลองไปเปิดในอุปกรณ์ที่กว้างน้อยกว่า 1000px แล้วล่ะก็จะเกิด อาการความกว้างเกินขอบ เราสามารถใช้ @media เพื่อช่วยในเรื่องจัดการเรื่อง ขนาดหน้าจอได้ แต่ bootstrap มีระบบจัดวางที่เราสามารถกำหนดจุด breakpoint ที่เมื่อขนาดบราวเซอร์เล็กกว่าจุด ๆ หนึ่ง ก็จะเปลี่ยนขนาดเป็น 100% ความกว้างก็ จะไม่เกินขอบแน่นอน

2) container หลายๆ ครั้งเราต้องการ div ที่อยู่กึ่งกลางหน้าเว็บ ซึ่งเป็นรูปแบบ มาตรฐานมากๆ ที่จะต้องวาง content ไว้ที่กลางหน้าเว็บ แล้วเราจะต้องเลื่อนลงไป เรื่อย ๆ เพื่อดูข้อมูลทั้งหมด และเมื่อถึงจุด breakpoint ก็จะปรับขนาดให้เป็น 100% ให้เราทันที ซึ่งที่กล่าวมาทั้งหมดก็คือความสามารถของ container นั่นเอง

3) ระบบ layout แบบ grid เราสามารถจัดวาง Layout ให้เหมือนกับการสร้าง ตารางขึ้นมาให้มีรูปแบบ row หรือ column ตามที่เราต้องการ แล้ววางสิ่งที่เรา ต้องการแสดงไว้ภายใน ซึ่งเราจะต้องสร้าง div ที่มี class row ขึ้นมาก่อน แล้ววาง div ที่มี class col ไว้ภายในเปรียบเสมือน แถวและคอลัมน์ในตาราง

**COLOR** 

(แหล่งที่มา: https://www.codebee.co.th/labs/bootstrap-คืออะไร/)

# **บทที่ 3**

# **รายละเอียดการปฏิบัติงาน**

# **3.1 ชื่อและที่ตั้งของสถานประกอบการ**

บริษัท ไทยอุตสาหกรรมเครื่องปั้นดินเผา จำกัด

75 หมู่ 3 ถนนเศรษฐกิจ 1 ตำบลอ้อมน้อย อำเภอกระทุ่มแบน จังหวัดสมุทรสาคร 74130

โทรศัพท์0-2810-4090-6

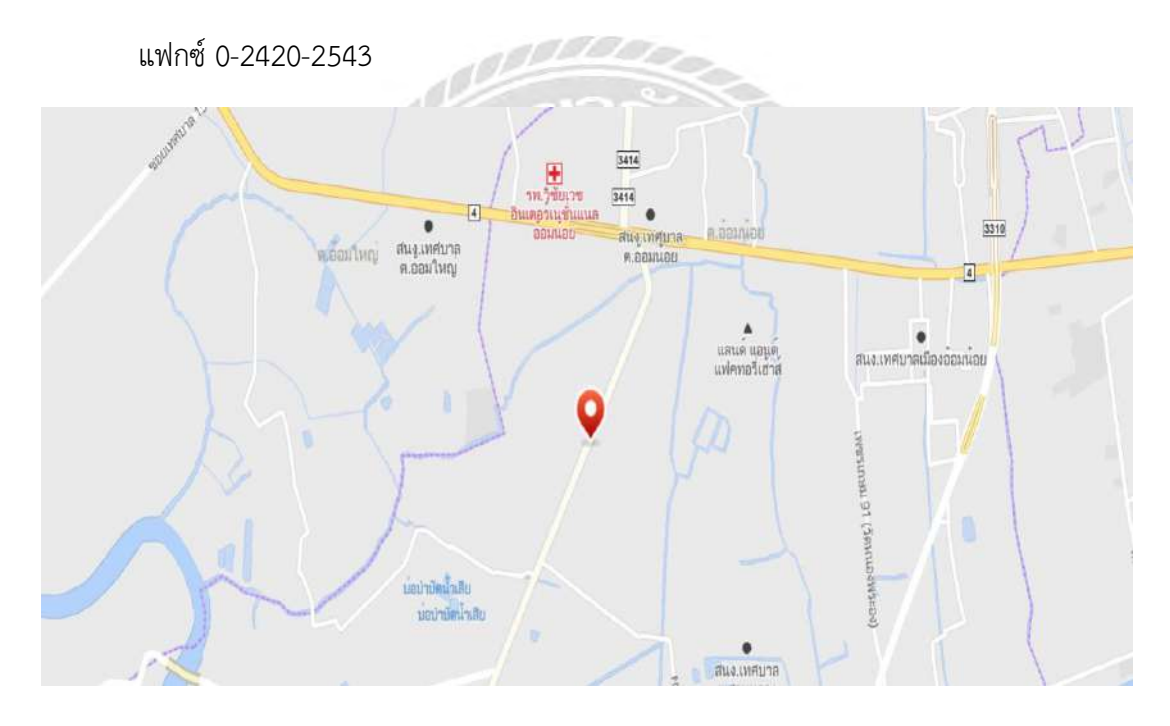

รูปที่ 3.1 แผนที่ตั้งบริษัท ไทยอุตสาหกรรมเครื่องปั้นดินเผา จำกัด

#### **3.2 ลักษณะการประกอบการ ผลิตภัณฑ์ การให้บริการหลักขององค์กร**

รูปที่ 3.2 ตัวอย่างบริษัท ไทยอุตสาหกรรมเครื่องปั้นดินเผา จำกัด

บริษัท ไทยอุตสาหกรรมเครื่องปั้นดินเผา จำกัด เป็นบริษัทเอกชนก่อตั้งเมื่อวันที่ 18 มกราคม 2511 บทที่ตั้ง 75 หมู่ที่ 3 ถนนเศรษฐกิจ 1 ตำบลอ้อมน้อย อำเภอกระทุ่มแบน จ.สมุทรสาคร 74130 เป็นบริษัทดำเนินธุรกิจเกี่ยวกับการผลิตเครื่องสุขภัณฑ์และกระเบื้องบุผนังซึ่งเป็นผู้ผลิตและจัด จำหน่าย ทั้งในประเทศและต่างประเทศได้ผ่านการรับรองมาตราฐานคุณภาพ ISO 9001:2015 ทั้ง ระบบเป็นรายแรกของประเทศไทยในอุตสาหกรรมการผลิตสุขภัณฑ์เซรามิกส์และกระเบื้องบุผนัง ตลอดจนอุปกรณ์ตกแต่งบ้านและสวนจากเซรามิกส์ที่ทันสมัยเพื่อตอบสนองความต้องการในปัจจุบัน

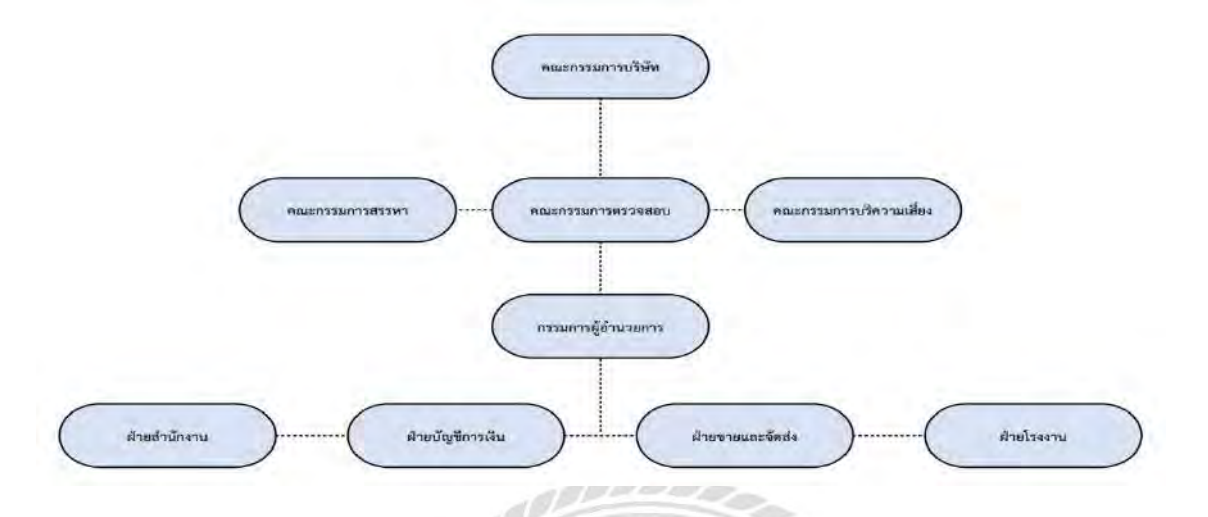

#### **3.3 รูปแบบการจัดการองค์กรและการบริหารงานขององค์กร**

#### **3.4 ตำแหน่งและลักษณะงานที่นักศึกษาได้รับมอบหมาย**

นักศึกษาภาควิชาธุรกิจดิจิทัล คณะเทคโนโลยีสารสนเทศ มหาวิทยาลัยสยาม ได้ไป ปฏิบัติงานสหกิจศึกษาระหว่างวันที่ 1 มิถุนายน พ.ศ. 2565 ถึงวันที่ 2 กันยายน พ.ศ. 2565 ใน แผนกเทคโนโลยีสารสนเทศตำแหน่ง IT SUPPORT ณ บริษัท ไทยอุตสาหกรรมเครื่องปั้นดินเผา จำกัด โดยได้รับมอบหมายงานดังนี้

ได้รับมอบหมายให้ทำการแก้ปัญหาทางด้านคอมพิวเตอร์และเทคโนโลยีสารสนเทศให้แก่ พนักงานขององค์กรในแผนกงานต่างๆ ตามที่ผู้ใช้ต้องการ อาทิเช่น

### - ติดตั้งเครื่องคอมพิวเตอร์ให้กับผู้ใช้

- ติดตั้งเครื่องปริ้นเตอร์ภายในองค์กร
- ติดตั้งโปรแกรมคอมพิวเตอร์เช่น Windows, Microsoft Office เป็นต้น
- ตรวจเช็คอุปกรณ์ต่างๆ ภายในแผนก
- ตรวจเช็คสายโทรศัพท์
- ตรวจเช็คสัญญาณ WIFI
- จัดเตรียมห้องประชุม

#### **3.5 ชื่อและตำแหน่งงานของพนักงานที่ปรึกษา**

นายเสกสิทธิ์ ลาภูตะมะ ตำแหน่ง : หัวหน้าแผนก IT

นายนิธิวัต ศศิงาม ตำแหน่ง : พนักงาน IT

#### **3.6 ระยะเวลาที่ปฏิบัติงาน**

เริ่มเข้ามาปฏิบัติงานที่ บริษัท ไทยอุตสาหกรรมเครื่องปั้นดินเผา จำกัด ตั้งแต่วันที่ 1 มิถุนายน พ.ศ. 2565 จนถึงวันที่ 2 กันยายน พ.ศ. 2565

#### **3.7 ขั้นตอนและวิธีการดำเนินงาน**

3.7.1 รวบรวมข้อมูลของโครงงาน (Requirement Gathering)

สอบถามความต้องการของพนักงานที่ปรึกษา เพื่อให้ระบบสามารถทำงานได้อย่างมี ประสิทธิภาพและตอบสนองความต้องการมากที่สุด นอกจากนี้ข้อมูลที่ได้รับนั้นได้จาก การศึกษาโครงสร้างระบบงานปัจจุบัน คือการจดบันทึกง่านผ่านกระดาษ (Service Report) รวมถึงสืบค้นและศึกษาข้อมูลเกี่ยวกับระบบการบันทึกข้อมูลที่ทันสมัยจากเว็บไชต์ต่างๆ

#### 3.7.2 การวิเคราะห์แบบระบบ (System Analysis)

นำข้อมูลและความต้องการที่รวบรวมและศึกษามาได้ มาทำการวิเคราะห์เพื่อให้ได้ ความต้องการนำข้อมูลและความต้องการที่รวบรวมและศึกษามาได้ มาทำการวิเคราะห์ เพื่อให้ได้ความต้องการของระบบที่แท้จริงและนำเสนอด้วยแผนภาพไดอะแกรมต่างๆ ได้แก่ แผนภาพแสดงการไหลของข้อมูล (Data Flow Diagram), แผนภาพแสดงความสัมพันธ์ของ ข้อมูล (Entity Relationship Diagram) และแผนภาพแสดงขั้นตอนการทำงาน (Workflow Diagram) เพื่อใช้ในขั้นตอนการออกแบบและพัฒนาต่อไป

3.7.3 การออกแบบระบบ (System Design)

ในขั้นตอนนี้จะทำการออกแบบระบบที่จะนำมาใช้จริงเพื่อเป็นแนวทางในการเขียน โปรแกรมให้ตรงตามวัตถุประสงค์ ในขั้นตอนการออกแบบระบบนี้จะแบ่งได้เป็น 3 ส่วนคือ

3.7.3.1 ออกแบบโครงสร้างของระบบ จะเป็นการออกแบบให้ใช้งานง่ายและตรงกับ ความต้องการของผู้ใช้มากที่สุด โดยใช้ Bootstrap

3.7.3.2 ออกแบบส่วนหน้าจอส่วนของการใช้งานโปรแกรม โดยการออกแบบหน้าจอให้มี ความสัมพันธ์กับฐานข้อมูล และออกแบบระบบการทำงานของโปรแกรมโดยรวม

3.7.3.3 ออกแบบฐานข้อมูลคือ ออกแบบการจัดเก็บข้อมูลต่างๆ ของระบบเพื่อให้ทราบ ถึงความสัมพันธ์ของข้อมูลต่างๆ ว่ามีความสัมพันธ์เกี่ยวข้องกันอย่างไรและต้องการทราบว่าระบบ ของบริษัทจะมีการจัดเก็บข้อมูลอะไรบ้างโดยใช้โปรแกรม MySQL และ PHP Myadmin ซึ่ง ปัจจุบันอยู่ใน Xampp

3.7.4 การพัฒนาระบบ (System Implementation)

 พัฒนาระบบตามที่ได้วิเคราะห์และออกแบบไว้ด้วยภาษา PHP โดยใช้ Bootstrapในการ ออกแบบหน้าจอและจัดการฐานข้อมูลด้วย MySQL

3.7.5 การทดสอบระบบ (System Testing)

ทางผู้จัดทำได้ทำการทดสอบระบบพร้อมกับขั้นตอนการพัฒนาระบบเพื่อให้ระบบมี ข้อผิดพลาดน้อยที่สุด และได้ให้พนักงานที่ปรึกษาได้ทดสอบระบบด้วย เพื่อให้ระบบตอบสนอง ความต้องการของผู้ใช้ให้ได้มากที่สุด

3.7.6 การจัดทำเอกสาร (Documentation)

เป็นการจัดทำเอกสารประกอบโครงงาน แนวทางในการทำโครงงาน วิธีการและขั้นตอน ในการดำเนินโครงงาน

#### **3.8 ระยะเวลาในการดำเนินงาน**

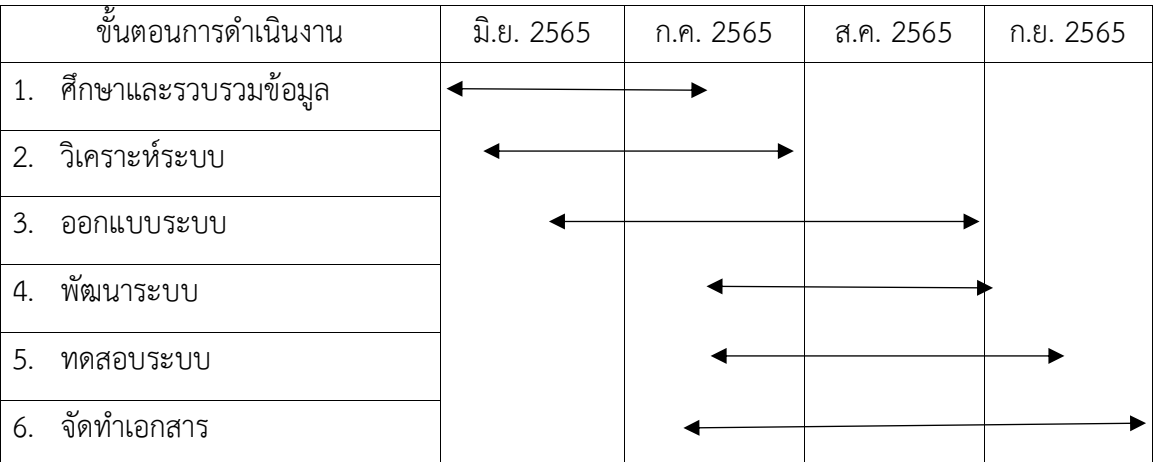

ตารางที่ 3.1 ระยะเวลาในการดำเนินโครงงาน

# **บทที่ 4**

# **ผลการปฏิบัติงานตามโครงงาน**

#### **4.1 กำหนดกลุ่มผู้ใช้งานการพัฒนาระบบแจ้งซ่อมออนไลน์**

- 1. ผู้ใช้งานทั่วไป สามารถแจ้งซ่อมได้อย่างเดียว
- 2. ผู้ดูแลระบบ สามารถเพิ่ม แก้ไข ลบ ได้

#### **4.2 ผลการปฏิบัติตามโครงการ**

ระบบแจ้งซ่อมออนไลน์โดยผ่านเครือข่ายอินเทอร์เน็ต จะแบ่งงานออกเป็น 2 ส่วนดังนี้

- 1. ส่วนของผู้ดูแลระบบ (Administrator)
- 2. ส่วนของผู้ใช้ระบบ (User)

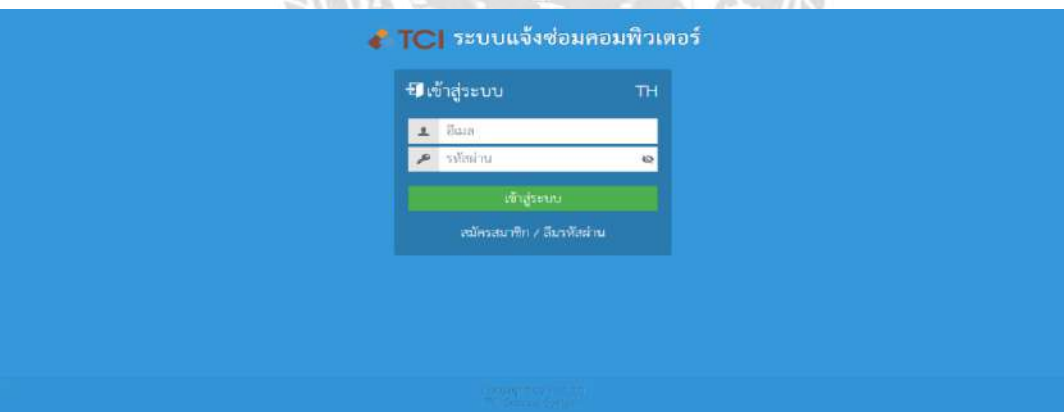

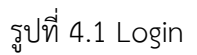

การเข้าใช้ระบบจะต้องทำการ Login เพื่อแสดงตัวตนของผู้ใช้งานทั้ง Administrator และ User

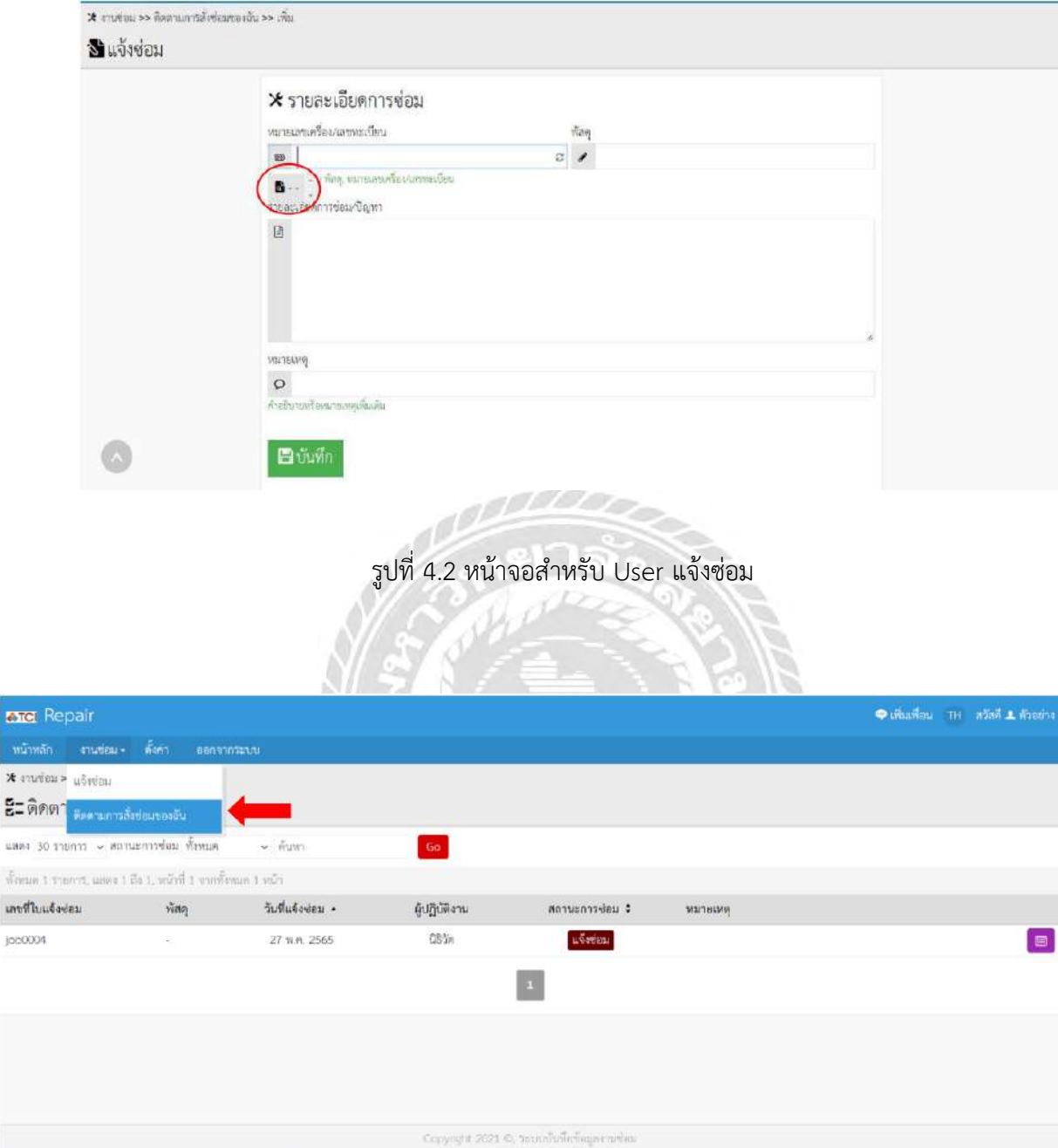

exc

×m

 $4484$ 

รูปที่ 4.3 หน้าจอสำหรับ user, admin ติดตามการสั่งซ่อมของฉัน

Admin และ User(ช่าง) สามารถเรียกดูรายงานต่างๆ ของระบบแจ้งปัญหาได้

| Repair                                                        |          |                        |            |                                                      |                  |              |                 | TH atail ( unaniu |
|---------------------------------------------------------------|----------|------------------------|------------|------------------------------------------------------|------------------|--------------|-----------------|-------------------|
| หน้าหลัก                                                      | anudan - | ล้ะก<br>$\sin^2\theta$ | ออกจากระบบ |                                                      |                  |              |                 |                   |
| x laga >> utivisu >> stems                                    |          |                        |            |                                                      |                  |              |                 |                   |
| €ี่=รายการ แจ้งช่อม                                           |          |                        |            |                                                      |                  |              |                 |                   |
| แสดง 30 รายการ ~ ผู้ปฏิบัติงาน ทั้งหมด ~ สถานะการซ่อม ทั้งหมด |          |                        |            | $\sim$ ค้นทา                                         | $\mathsf{Go}$    |              |                 |                   |
| ทัศนต 4 รายการ, แสดง 1 ถึง 4, หน้าที่ 1 จากทักหมด 1 หน้า      |          |                        |            |                                                      |                  |              |                 |                   |
| เลขที่ไบแจ้งช่อม                                              | $\Box$   | ผู้แจ้งช่อม *          | โพรศัพท์   | $\frac{N}{N}$ an                                     | วันที่แจ้งช่อม + | ยับฏิบัติงาน | สถานะการช่อม \$ |                   |
| job 4                                                         | O        | แอคนิน                 |            | ASUS A550JX                                          | 19 n si 2565     | ตัวอย่าง     | ชอมสำเร็จ       | $\square$<br>법    |
| job 3                                                         | D.       | แอตนัน                 |            | Crucial 4GB DDR3L&1600 SCDIMM                        | 19 ก.ย. 2565     | ด้วอย่าง     | ขอมสำเร็จ       | 目                 |
| job0002                                                       | D        | แอดมิน                 |            | Crucial 4GB DDR3L&1600 SODIMM                        | 17 ก.ย. 2565     |              | แจ้งช่อม        | 日之<br>群           |
| job0001                                                       | D.       | uenia                  |            | ASUS A550JX                                          | 16 n s 2565      |              | แจ้งช่อม        | 目                 |
|                                                               | O        |                        |            |                                                      |                  |              |                 |                   |
| ทำกับที่เลือก<br>ans w                                        |          |                        |            |                                                      |                  |              |                 |                   |
|                                                               |          |                        |            | 51                                                   |                  |              |                 |                   |
|                                                               |          |                        |            |                                                      |                  |              |                 |                   |
|                                                               |          |                        |            | Copyright 2022 @. Version 4.5.0 Created by Kotchasan |                  |              |                 |                   |
|                                                               |          |                        |            |                                                      |                  |              |                 |                   |

รูปที่ 4.4 หน้าจอสำหรับ admin, user(ช่าง) รายการแจ้งซ่อม

 $\Lambda$ 

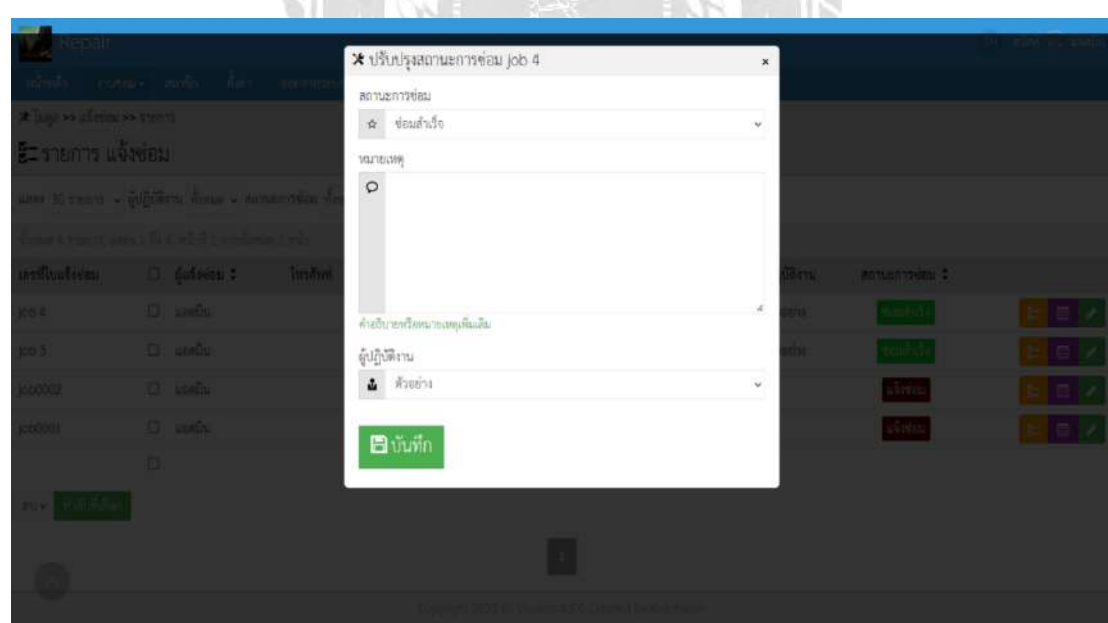

รูปที่ 4.5 หน้าจอสำหรับ admin, user(ช่าง) ปรับปรุงรายการแจ้งซ่อม

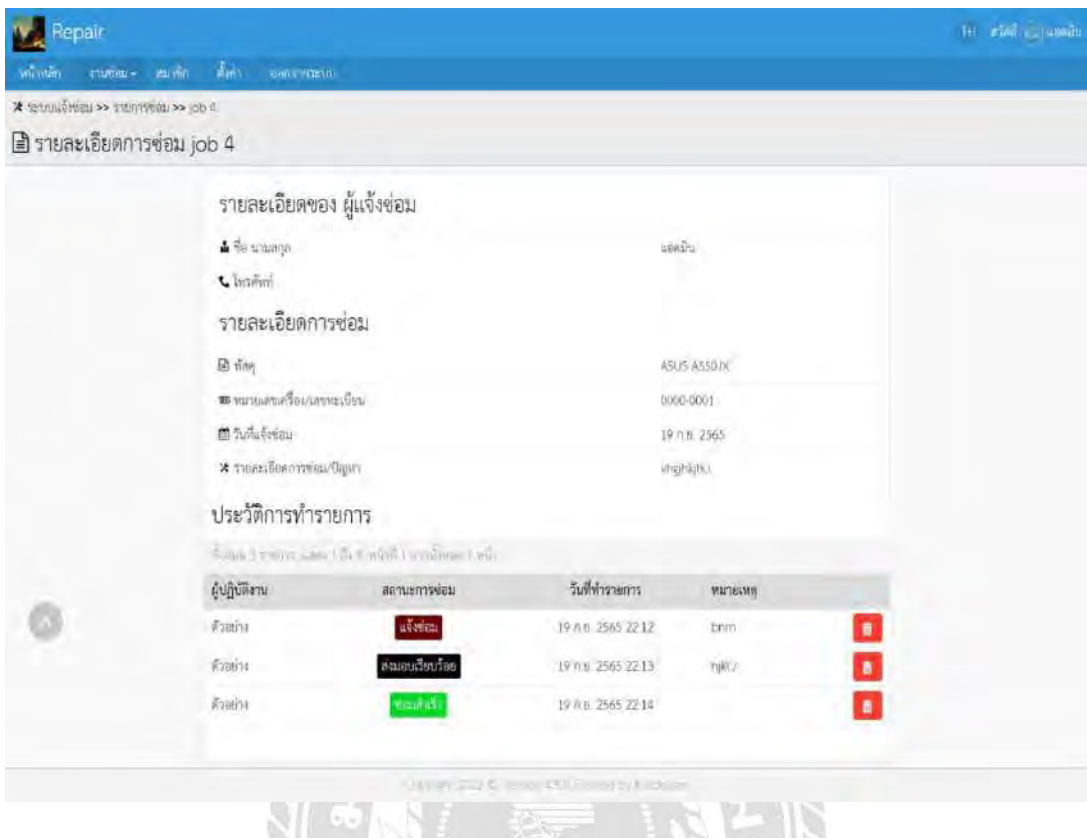

# รูปที่ 4.6 หน้าจอสำหรับ admin, user(ช่าง) รายละเอียดการซ่อม

| Repair                 |        |                                                            |                           |                 |                  |                                                |              |                        | ты абий шакаль     |
|------------------------|--------|------------------------------------------------------------|---------------------------|-----------------|------------------|------------------------------------------------|--------------|------------------------|--------------------|
| www.win                |        | สมาชิก<br>$3754874 =$                                      | $n_{\rm H}$<br>anovariana |                 |                  |                                                |              |                        |                    |
|                        |        | Lando >> refusion                                          |                           |                 |                  |                                                |              |                        |                    |
|                        |        | 4 รายชื่อสมาชิก                                            |                           |                 |                  |                                                |              |                        |                    |
|                        |        | นลดง 30 ขายการ - สถานะสมาชิก ทั้งหมด - ด้วงก               |                           | 60 <sub>1</sub> |                  |                                                |              |                        |                    |
|                        |        | Town 1 have a letter of 1 a state 1 miles                  |                           |                 |                  |                                                |              |                        |                    |
|                        |        | □ Bun/Bagit                                                | €в измяла ≑               | ÷.              | <b>Insertion</b> | สถานะสมาชิก                                    | สร้างเมื่อ   | เข้าระบบลาศต (ครั้ง) : |                    |
| ø                      | O.     | 1234@123.com                                               | 1234@123 com              | ×               |                  | throm                                          | 17 n.u. 2565 | 17 no. 2565 14 55 (1)  | $\sigma$ adin      |
| $\mathcal{C}$          | o      | demo.                                                      | ด้วงย่าง                  | v               |                  | vi terrasi                                     | 16 n.o. 2565 | 17 p.0, 2565 00 00 (1) | $\mathcal{S}$ with |
| $\widehat{\mathbb{B}}$ | ū.     | acminalcoatrost                                            | userilti                  | Ý               |                  | <b>Determined</b>                              | 16 n.b. 2565 | 19 n ti 2565 1955 (6)  | $\sigma$ alls      |
|                        | $\Box$ |                                                            |                           |                 |                  |                                                |              |                        |                    |
|                        |        | ครั้งมองกุมพิการค้าระบบ <del>-</del> <mark>อากมันอย</mark> |                           |                 |                  |                                                |              |                        |                    |
|                        |        |                                                            |                           |                 |                  |                                                |              |                        |                    |
|                        |        |                                                            |                           |                 |                  |                                                |              |                        |                    |
|                        |        |                                                            |                           |                 |                  |                                                |              |                        | Ą,                 |
|                        |        |                                                            |                           |                 |                  | Support Corp & Shows Add Council by Volchistor |              |                        |                    |

รูปที่ 4.7 หน้าจอสำหรับ admin รายชื่อสมาชิก

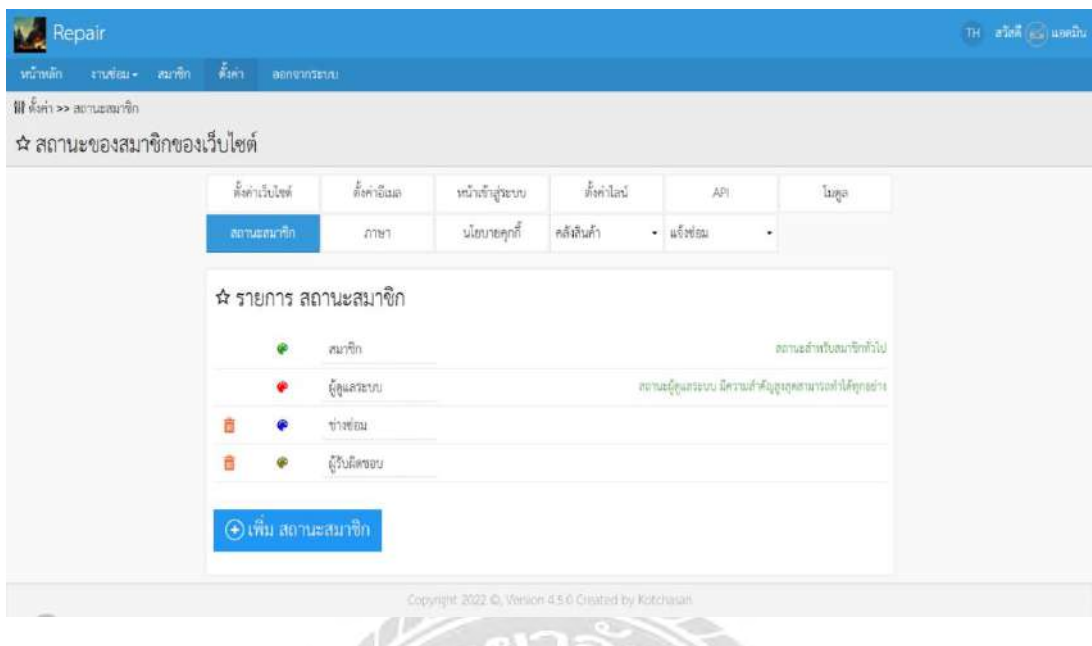

# รูปที่ 4.8 หน้าจอสำหรับ admin จัดการสถานะสมาชิก

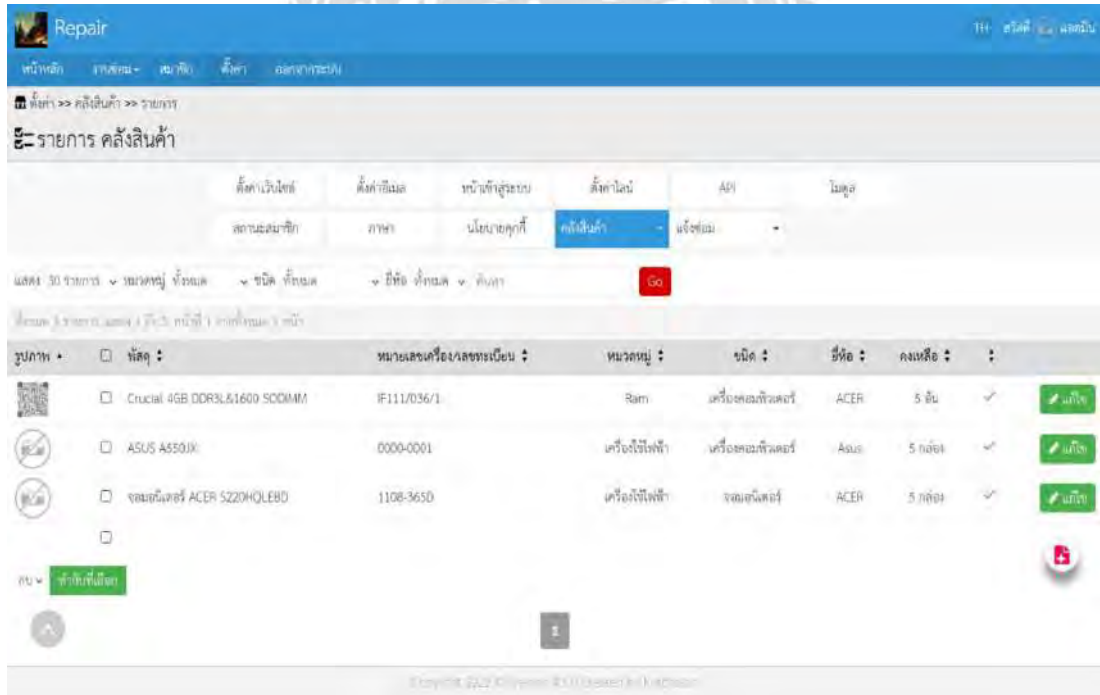

รูปที่ 4.9 หน้าจอสำหรับ admin จัดการคลังสินค้า

### **บทที่ 5**

#### **สรุปผลและข้อเสนอแนะ**

#### **5.1 สรุปผลโครงงาน**

ระบบแจ้งซ่อมออนไลน์โดยผ่านเครือข่ายอินเทอร์เน็ตของ บริษัท ไทยอุตสาหกรรม เครื่องปั้นดินเผา จำกัดได้พัฒนาตามวัตถุประสงค์ที่ต้งไว้โดยระบบสามารถให้พนักงานเข้าไปกรอก ข้อมูล เพื่อแจ้งปัญหาทางด้านคอมพิวเตอร์ทั้งฮาร์ดแวร์, ซอฟตแ์วร์และระบบเครือข่ายและเจ้าหน้าที่ แผนก IT และแผนกช่างซ่อมบำรุงก็สามารถรับทราบปัญหาได้ทัน โดยระบบสามารถเก็บข้อมูล ทั้งหมดไว้ในฐานข้อมูล ช่วยให้การเก็บข้อมูลมีความปลอดภัยสูงขึ้น ความรวดเร็วถูกต้องแม่นยา และ ลดขั้นตอนการทำงานของพนักงานได้

5.1.1 ข้อดี

- 5.1.1.1 เพิ่มความสะดวกให้กับพนักงานในการแจ้งปัญหา
- 5.1.1.2 ช่วยให้การเก็บข้อมูลมีความปลอดภัยสูง
- 5.1.1.3 การดำเนินงานมีความรวดเร็วและถูกต้องแม่นยำ
- 5.1.1.4 ตรวจสอบการแจ้งซ่อมย้อนหลังได้
- 5.1.1.5 ระบบสามารถออกใบแจ้งซ่อมได้

5.1.2 ข้อจำกัด

5.1.2.1 ไม่สามารถเชื่อมต่อกับฐานข้อมูลขององค์กรได้

5.1.3 ข้อเสนอแนะ

5.1.3.1 ควรพัฒนาให้สามารถเชื่อมข้อมูลเข้ากับฐานข้อมูลขององค์กร

#### **5.2 สรุปผลการปฏิบัติงานสหกจิศึกษา**

5.2.1 ข้อดีของการปฏิบัติงานสหกิจ

5.2.1.1 ได้เรียนรู้การแก้ไขปัญหาเฉพาะหน้าจากสถานการณ์จริง

5.2.1.2 ได้ประสบการณ์จากการปฏิบัติงานจริง

5.2.1.3 ได้รับประสบการณ์วิชาชีพตามสาขาวิชาที่นอกเหนือไปจากการเรียนใ น ห้องเรียน

5.2.1.4 เกิดการเรียนรู้และพัฒนาตนเองในด้านการทำงานร่วมกับผู้อื่นความ รับผิดชอบ และ ความมั่นใจในตนเองมากขึ้น

5.2.1.5 สามารถเลือกสายอาชีพได้ถูกต้องและเหมาะสมกับตนเองเนื่องจากได้ ค้นพบความถนัดของตนเอง

5.2.1.6 ลดระยะเวลาการปรับตัวและการเรียนรู้งานเมื่อเข้าทำงาน

5.2.2 ปัญหาที่พบของการปฏิบัติงานสหกิจศึกษา

5.2.2.1 ระบบเดิมมีรูปการจัดเก็บข้อมูลในรูปแบบกระดาษจึงทำให้การค้นหาข้อมูล ทำได้ยากและมีการสูญหายของข้อมูลอยู่บ่อยครั้ง

5.2.2.2 การเข้าไปแก้ไขงานให้กับพนักงานไม่ค่อยสะดวกเนื่องจากอุปกรณ์บางชิ้นมี อายุการใช้งานค่อนข้างมาก

#### **5.2.3 ข้อเสนอแนะ**

ในการปฏิบัติงานสหกิจศึกษาทำให้ได้รับประโยชน์มากมายในการที่จะนำ ประสบการณ์ที่ได้ ไปประยุกต์ใช้ในชีวิตประจำวันและยังเป็นการทบทวนนำความรู้ที่ ตัวเองได้ศึกษามาตามหลักสูตรไป ประยุกต์ใช้ในการทำงานในชีวิตประจำวนได้อย่างเต็มที่ และยังเป็นการพัฒนาความรู้ความสามารถ และทักษะที่ต้องใช้ในการทำงานได้อย่างมาก

#### **บรรณานุกรม**

- จุฑามาส รัตนอุดม. (2559). *Visual Studio Code.* วันที่สืบค้น 7 สิงหาคม 2565, จาก https://itigic.com/th/visual-studio-code-best-alternatives-for-programming/
- ณัชชา เทศเกิด. (2565). *PHP คืออะไร.* วันที่สืบค้น 7 สิงหาคม 2565, จาก https://www.[mindphp](https://www.mindphp.com/คู่มือ/73-คืออะไร/2127-php-คืออะไร.html).com/คู่มือ/73-คืออะไร/2127-php-คืออะไร.html
- บริษัท โค๊ดบี จำกัด. (2559). *Bootstrap คืออะไร รู้จักเครื่องมือทำเว็บไซต์ยอดนิยม.* วันที่สืบค้น 7 สิงหาคม 2565, จาก https://www.codebee.co.th/labs/bootstrap-คืออะไร/
- สุพาพร จันทร์เพชร. (2563). *เว็บแอพพลิเคชั่น.* วันที่สืบค้น 7 สิงหาคม 2565, จาก https://www.uds.co.th/article/2020/06/24/web-application/
- สุภกิจ อันนภพรชัย. (2557). *MySQL คืออะไร.* วันที่สืบค้น 7 สิงหาคม 2565, จาก https://saixiii.com/what-is-[mysql](https://saixiii.com/what-is-mysql/)/
- อรงค์กรณ์ สุขประเสริฐ. (2560). *XAMPP คืออะไร.* วันที่สืบค้น 7 สิงหาคม 2565, จาก https://www.ninetechno.com/a/website/873-xampp.html

VBRS W

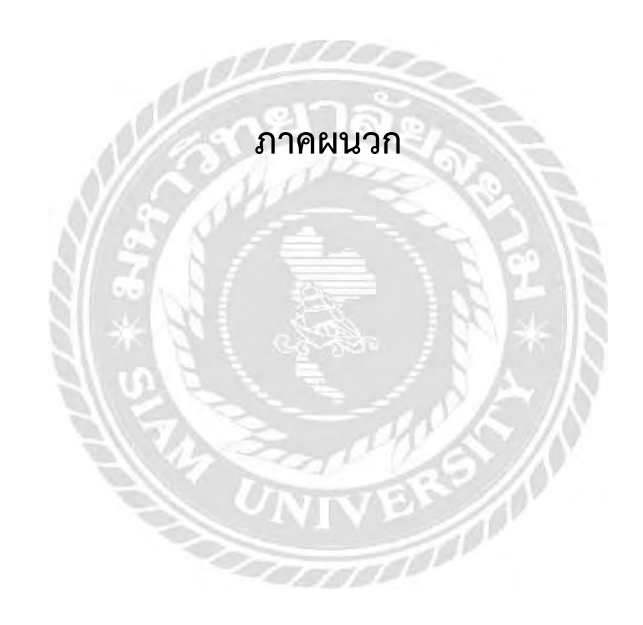

#### **ภาคผนวก ก**

# **ภาพขณะปฏิบัติงานสหกิจ**

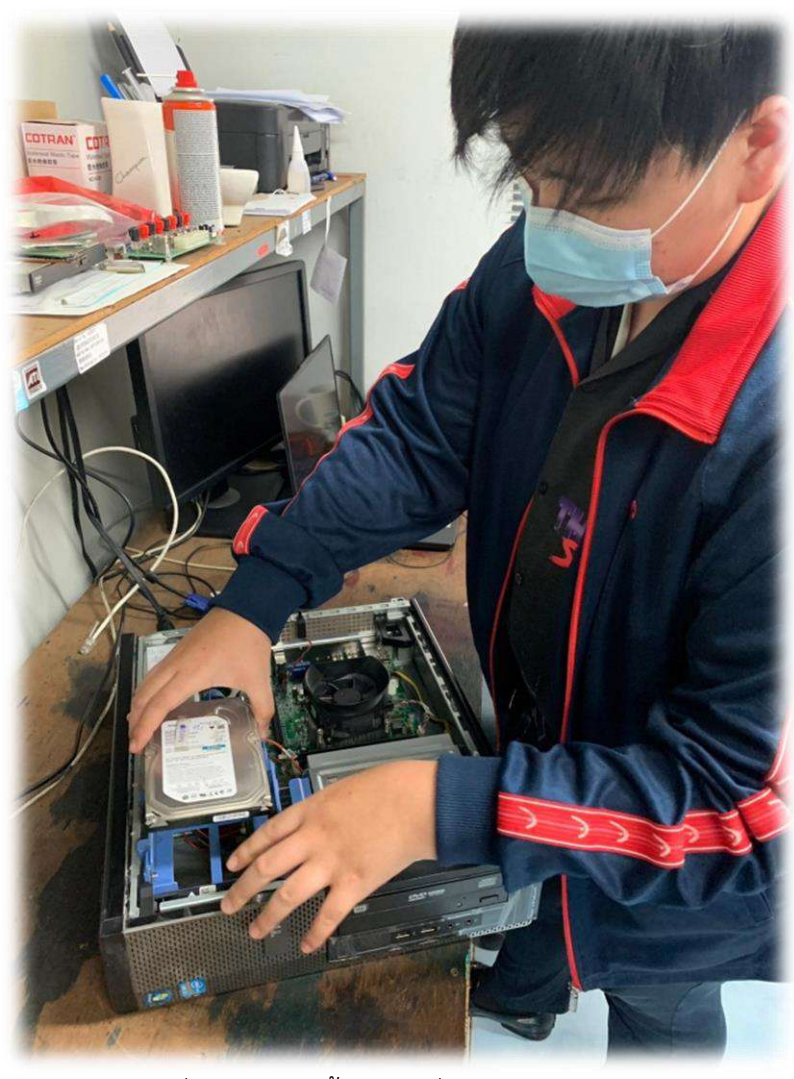

รูปที่ 1 ก.1 ถอดชิ้นส่วนเครื่องคอมมาเช็คสภาพ

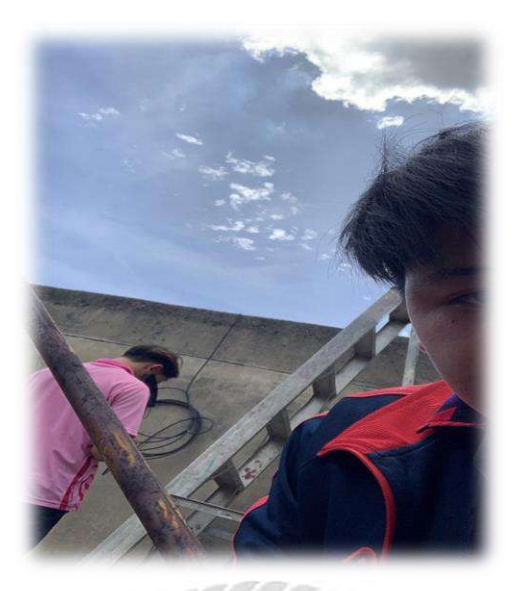

รูปที่ 1 ก.2 การปฏิบัติงานในแผนก IT

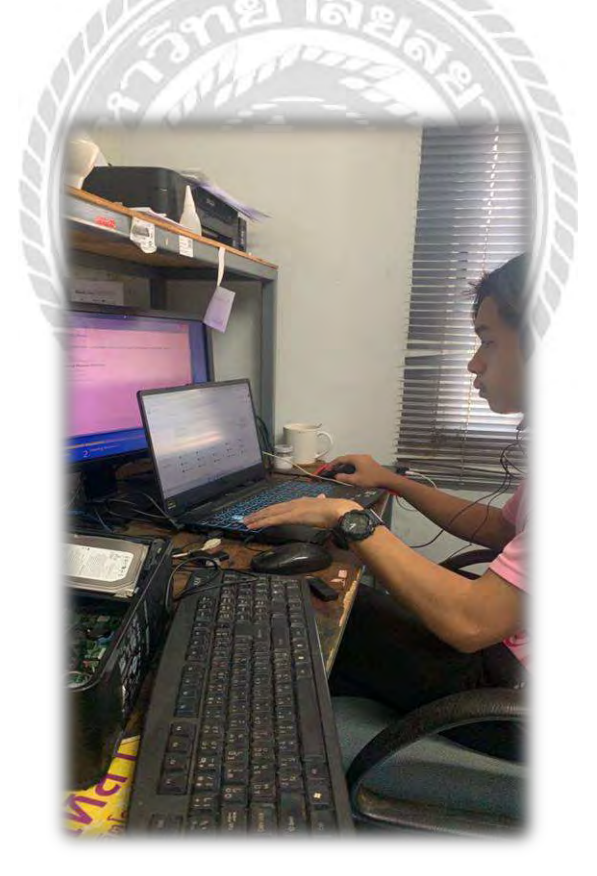

รูปที่ 1 ก.3 โต๊ะทำงานของนักศึกษาฝึกงาน

รูปที่ 1 ก.5 การปฏิบัติงานในแผนก IT

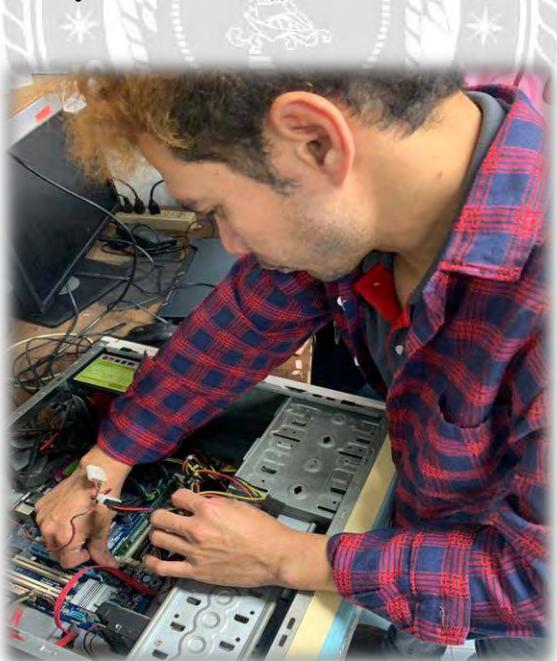

รูปที่ 1 ก.4 ห้องปฏิบัติงานในแผนก IT

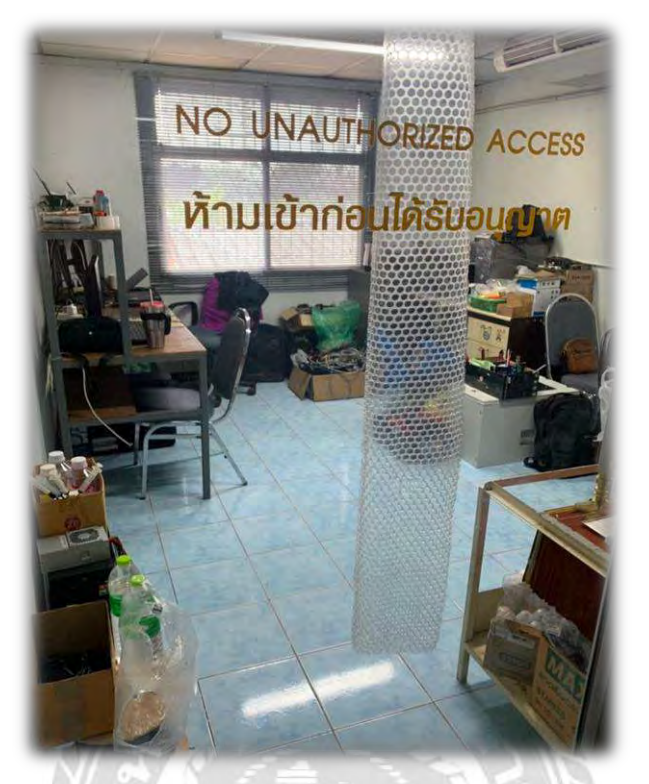

#### **ภาคผนวก ข**

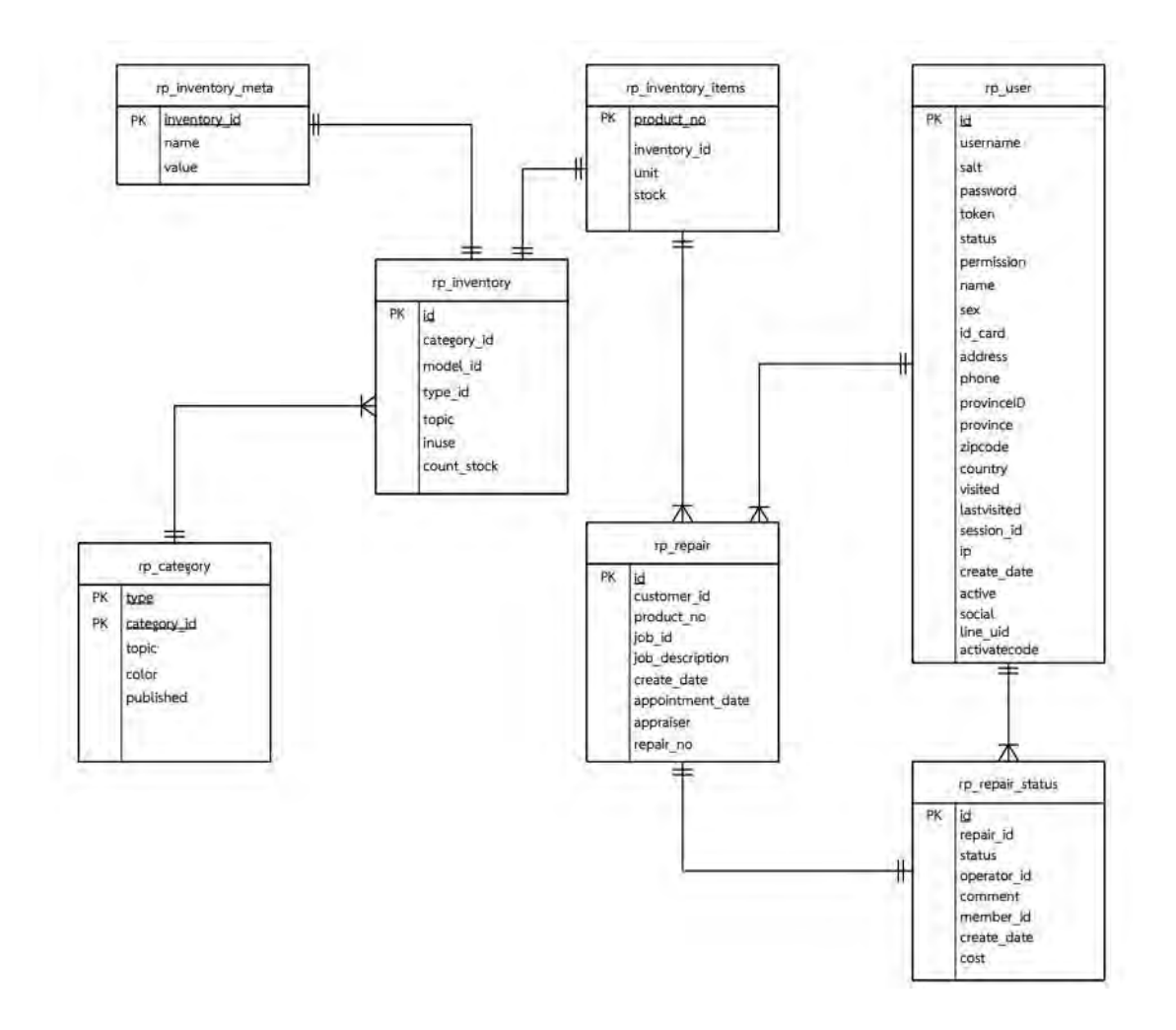

รูปที่ ข.1 E-R Diagram ระบบการแจ้งซ่อมคอมพิวเตอร์ออนไลน์

#### **ภาคผนวก ค**

ตารางที่ ค.1 รายการตารางข้อมูลรายละเอียดการประมวลผล Process 1 สมัครสมาชิก

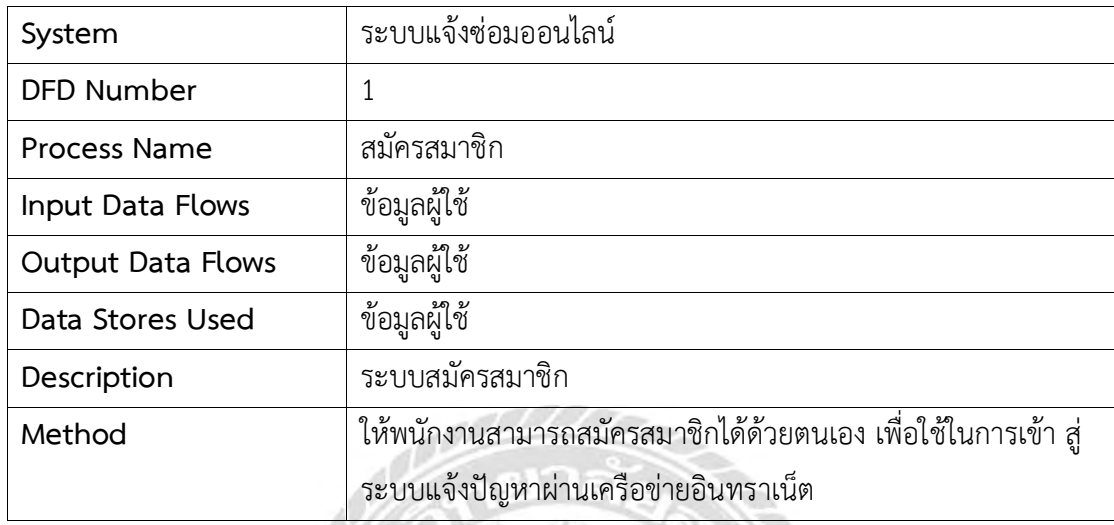

ตารางที่ ค.2 รายละเอียดการประมวลผล Process 2 เข้าสู่ระบบ

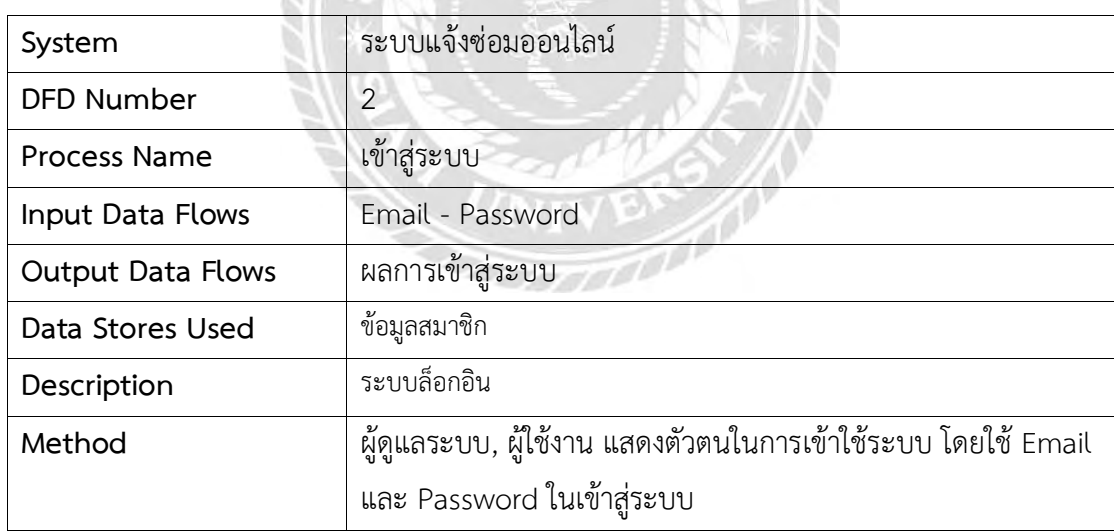

ตารางที่ ค.3 รายละเอียดการประมวลผล Process 3 แจ้งซ่อม

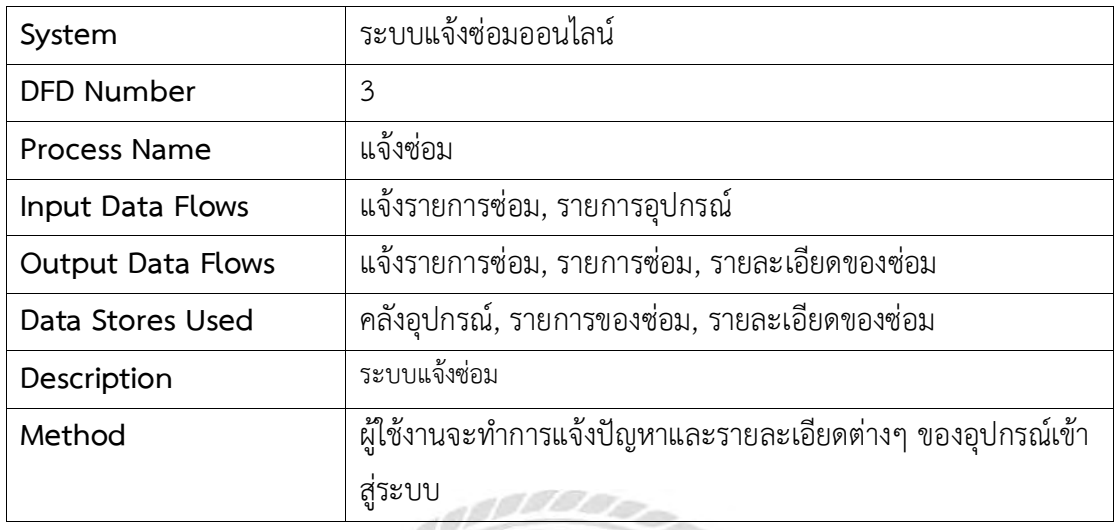

ตารางที่ ค.4 รายละเอียดการประมวลผล Process 4 ติดตามของซ่อม

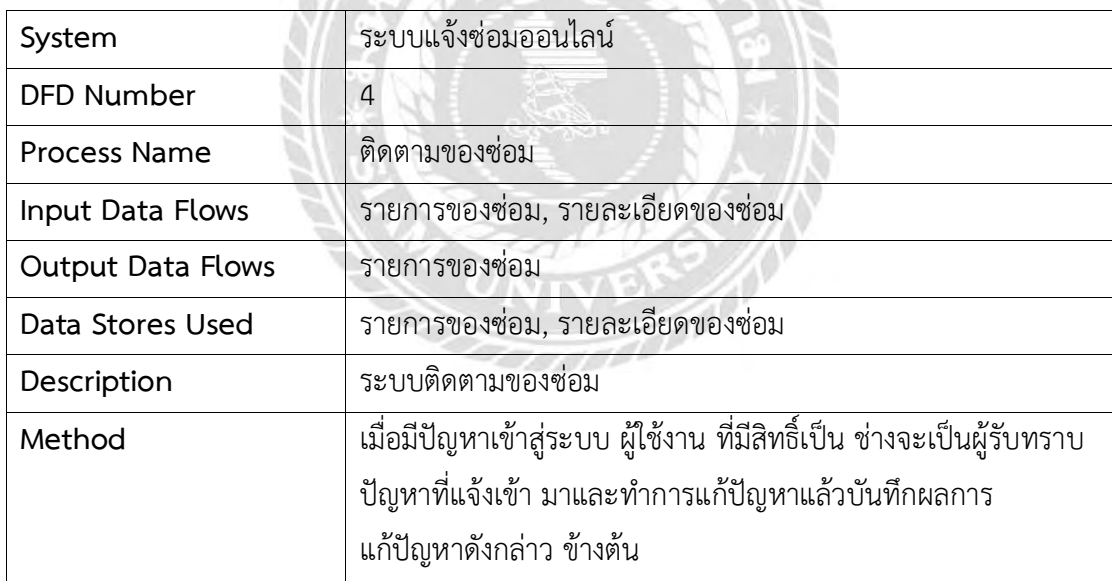

ตารางที่ ค.5 รายละเอียดการประมวลผล Process 5 จัดการสถานะแจ้งซ่อม

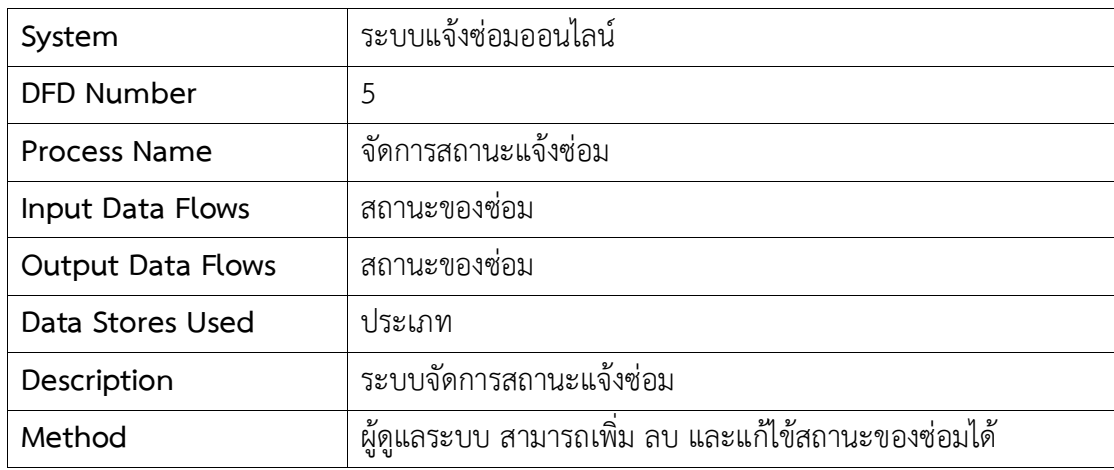

ตารางที่ ค.6 รายละเอียดการประมวลผล Process 6 สมัครสมาชิก

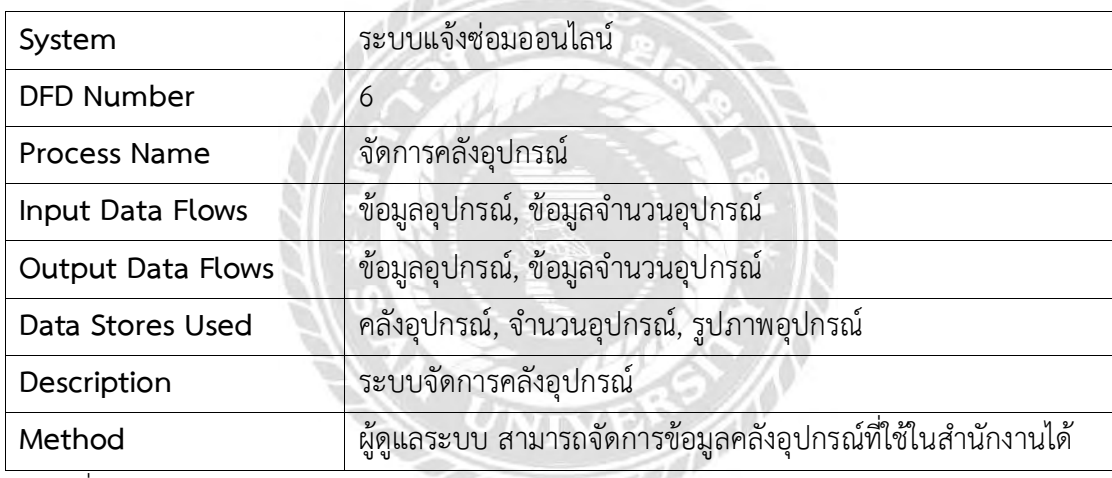

ตารางที่ ค.7 รายละเอียดการประมวลผล Process 7 สมัครสมาชิก

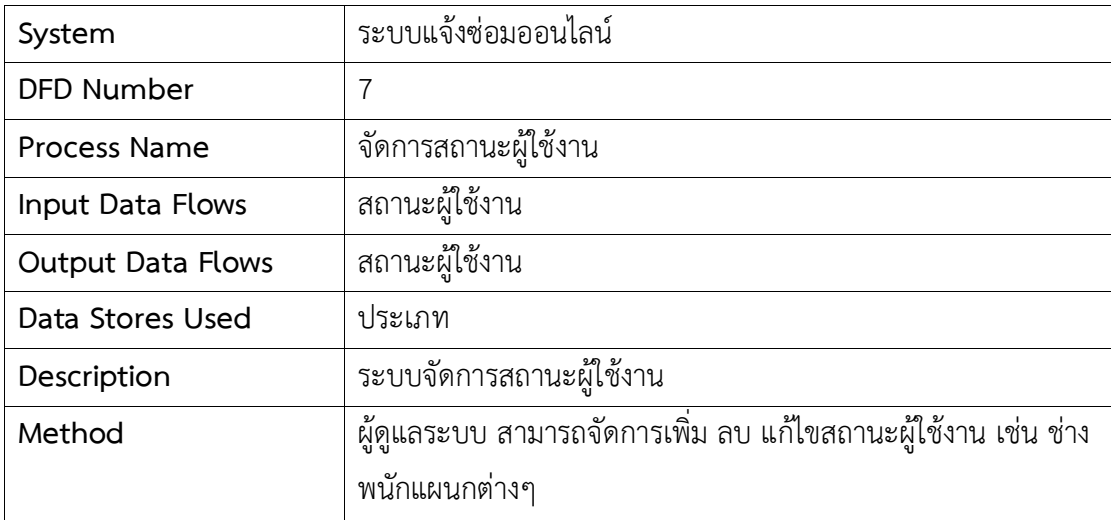

ตารางที่ ค.8 รายละเอียดการประมวลผล Process 8 จัดการรายชื่อผู้ใช้

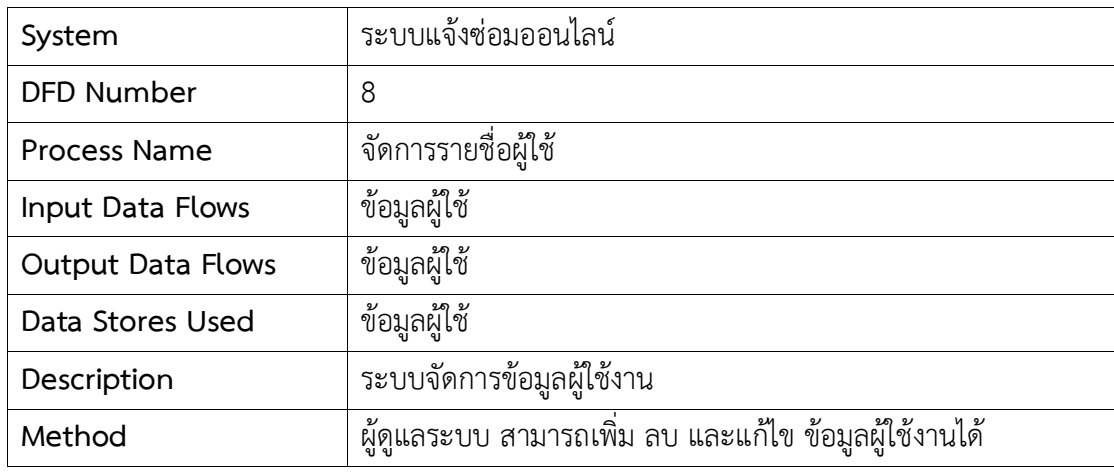

ตารางที่ ค.9 รายละเอียดการประมวลผล Process 9 สมัครสมาชิก

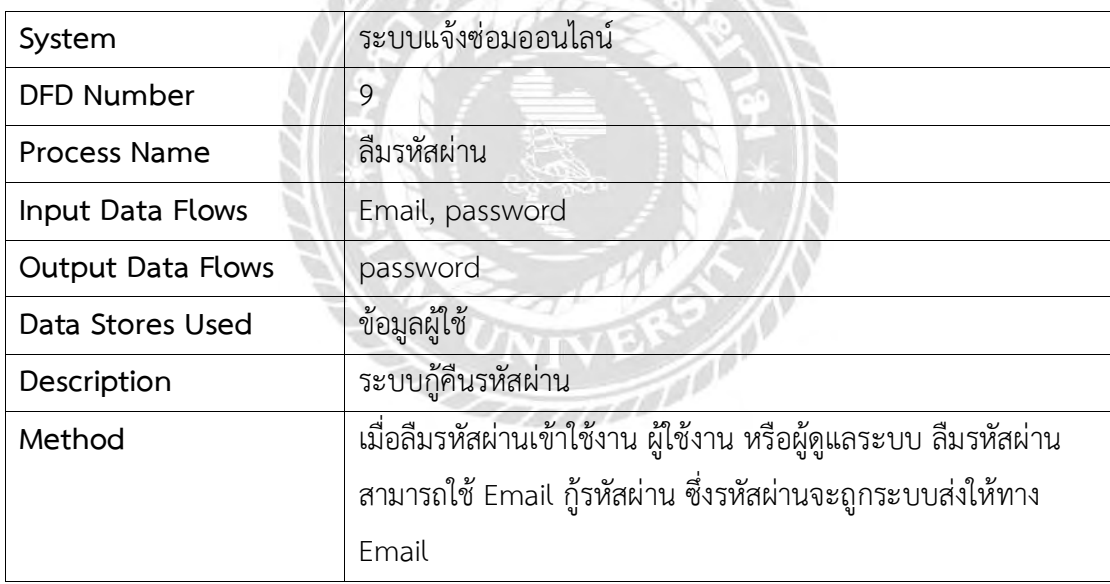

ตารางที่ ค.10 รายละเอียดการประมวลผล Process 10 สมัครสมาชิก

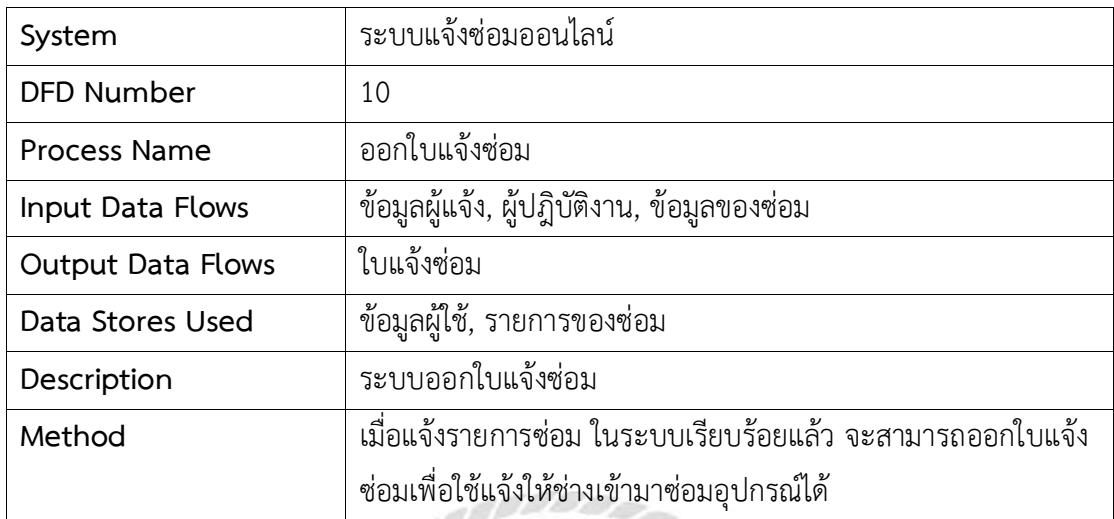

ตารางที่ ค.11 รายละเอียดตารางข้อมูลสมาชิก (rp\_user)

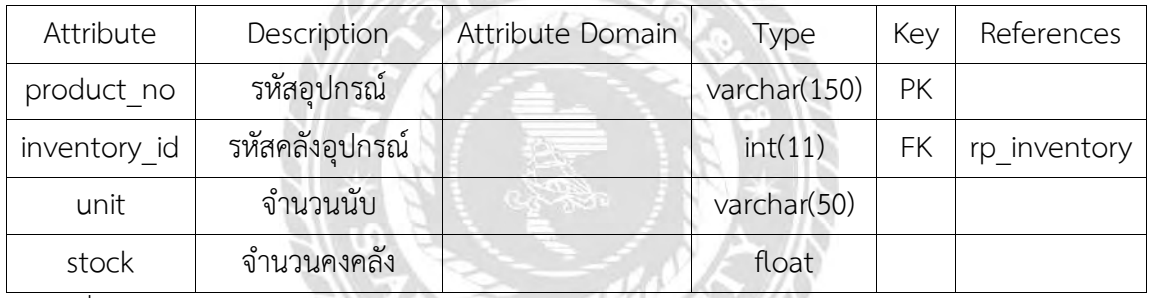

ตารางที่ ค.12 รายละเอียดตารางข้อมูลสมาชิก (rp\_inventory\_items)

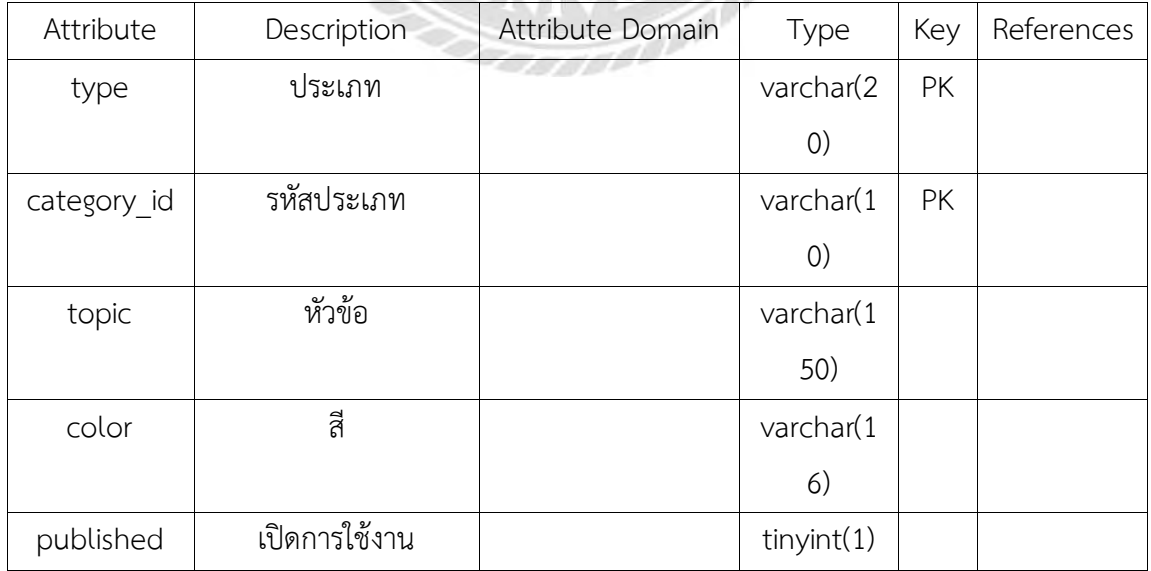

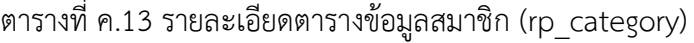

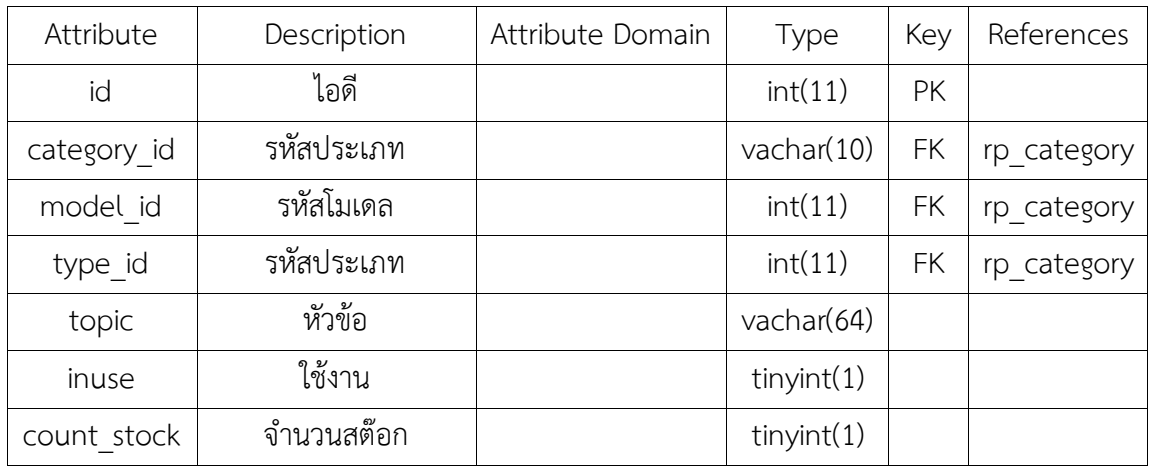

ตารางที่ ค.14 รายละเอียดตารางข้อมูลสมาชิก (rp\_inventory)

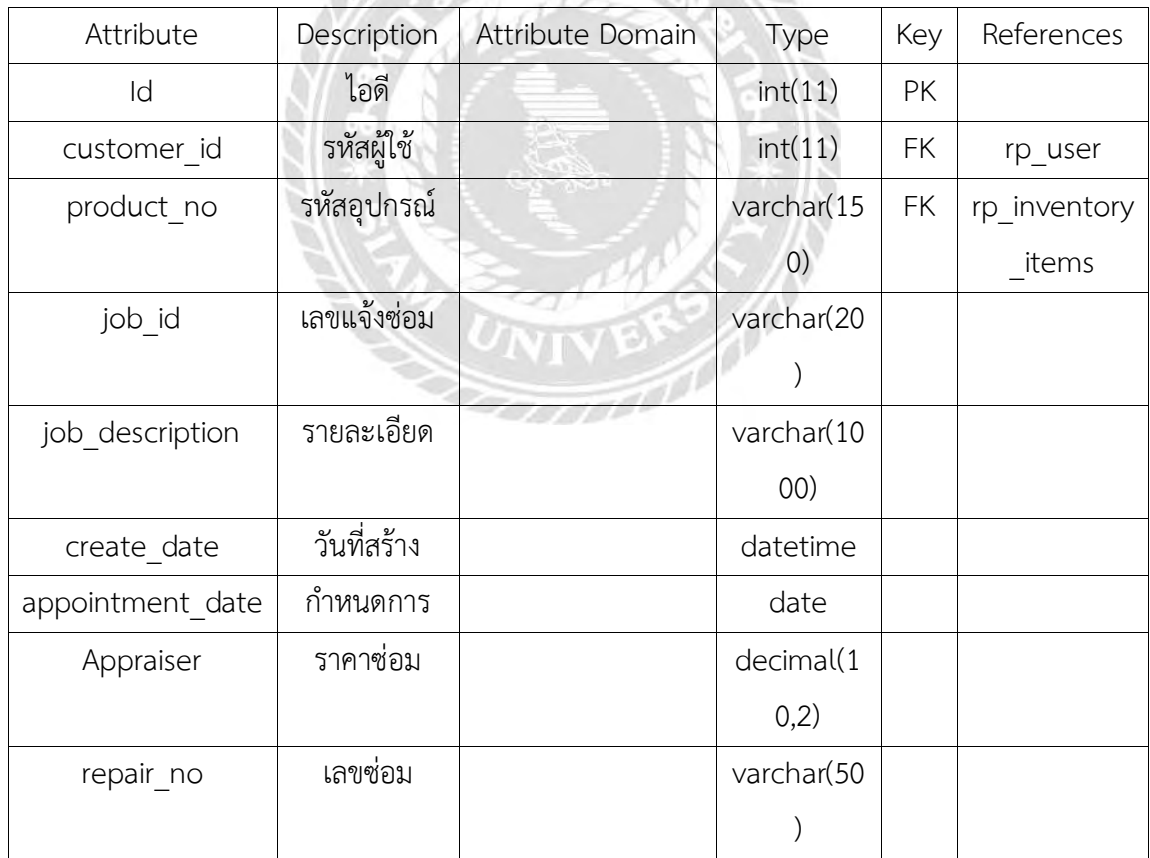

| Attribute   | Description       | Attribute | Type              | Key       | References |
|-------------|-------------------|-----------|-------------------|-----------|------------|
|             |                   | Domain    |                   |           |            |
| id          | ไอดี              |           | int(11)           | PK        |            |
| repair id   | รหัสแจ้งซ่อม      |           | int(11)           | FK        | rp repair  |
| status      | สถานะ             |           | tinyfit(4)        |           |            |
| operator id | รหัสผู้ปฏิบัติงาน |           | int(11)           | FK        | rp user    |
| comment     | หมายเหต           |           | varchar(100       |           |            |
|             |                   |           | $\left( 0\right)$ |           |            |
| member id   | รหัสผู้แจ้ง       |           | int(11)           | <b>FK</b> | rp user    |
| create date | วันที่สร้าง       |           | datetime          |           |            |
| cost        | ค่าใช้จ่าย        |           | decimal(10,       |           |            |
|             |                   |           | 2)                |           |            |

ตารางที่ ค.15 รายละเอียดตารางข้อมูลสมาชิก (rp\_repair)

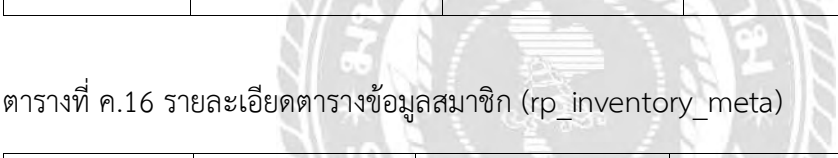

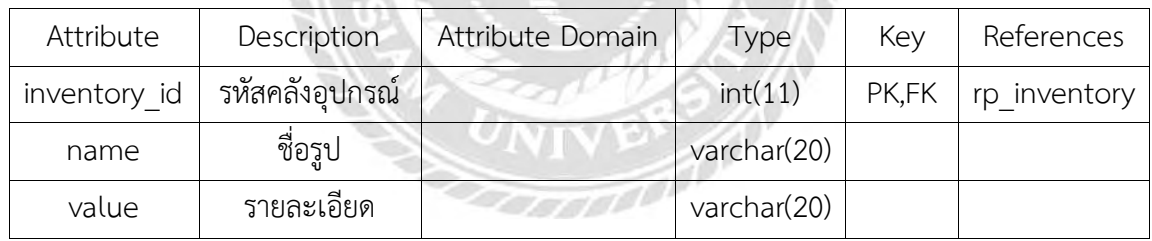

| Attribute    | Description     | Attribute Domain | Type                | Key | References |
|--------------|-----------------|------------------|---------------------|-----|------------|
| id           | ไอดี            |                  | int(11)             | PK  |            |
| username     | username        |                  | varchar(50)         |     |            |
| salt         | salt            |                  | varchar(32)         |     |            |
| password     | password        |                  | varchar(50)         |     |            |
| token        | token           |                  | varchar(50)         |     |            |
| status       | สถานะ           |                  | tiny(int(1)         |     |            |
| permission   | สิทธิ์การใช้งาน |                  | text                |     |            |
| name         | ชื่อ            |                  | varchar(150)        |     |            |
| sex          | เพศ             |                  | $\text{varchar}(1)$ |     |            |
| id_card      | รหัสบัตร        |                  | varchar(13)         |     |            |
|              | พนักงาน         |                  |                     |     |            |
| Address      | ที่อยู่         |                  | varchar(150)        |     |            |
| Phone        | โทรศัพท์        |                  | varchar(32)         |     |            |
| province     | จังหวัด         |                  | varchar(50)         |     |            |
| provinceID   | รหัสจังหวัด     |                  | varchar(3)          |     |            |
| zipcode      | รหัสไปรษณี      |                  | varchar(10)         |     |            |
| country      | ประเทศ          | <u>anggar</u>    | varchar(2)          |     |            |
| visited      | การเข้าใช้งาน   |                  | int(11)             |     |            |
| lastvisited  | เข้าครั้งล่าสุด |                  | int(11)             |     |            |
| session_id   | session         |                  | varchar(32)         |     |            |
| ip           | ip              |                  | varchar(50)         |     |            |
| create_date  | วันที่สร้าง     |                  | datetime            |     |            |
| active       | active          |                  | tiny(int(1))        |     |            |
| social       | social          |                  | tiny(int(1))        |     |            |
| line_uid     | ไอดีไลน์        |                  | varchar(33)         |     |            |
| activatecode | activatecode    |                  | varchar(32)         |     |            |

ตารางที่ ค.17 พจนานุกรมข้อมูล (Data Dictionary)

#### **ภาคผนวก ง**

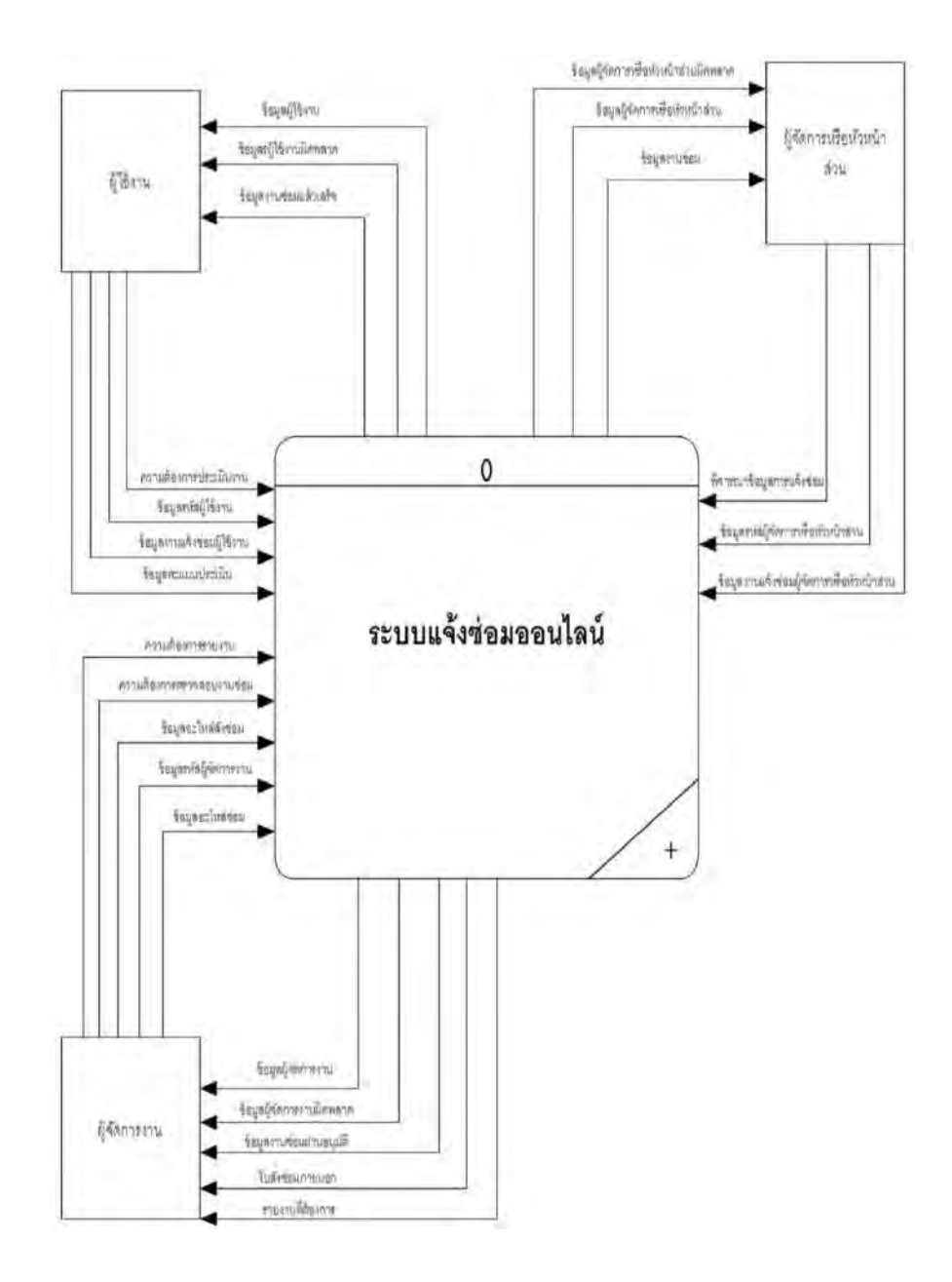

รูปที่ ง.1 Context Diagram ระบบแจ้งซ่อมออนไลน์

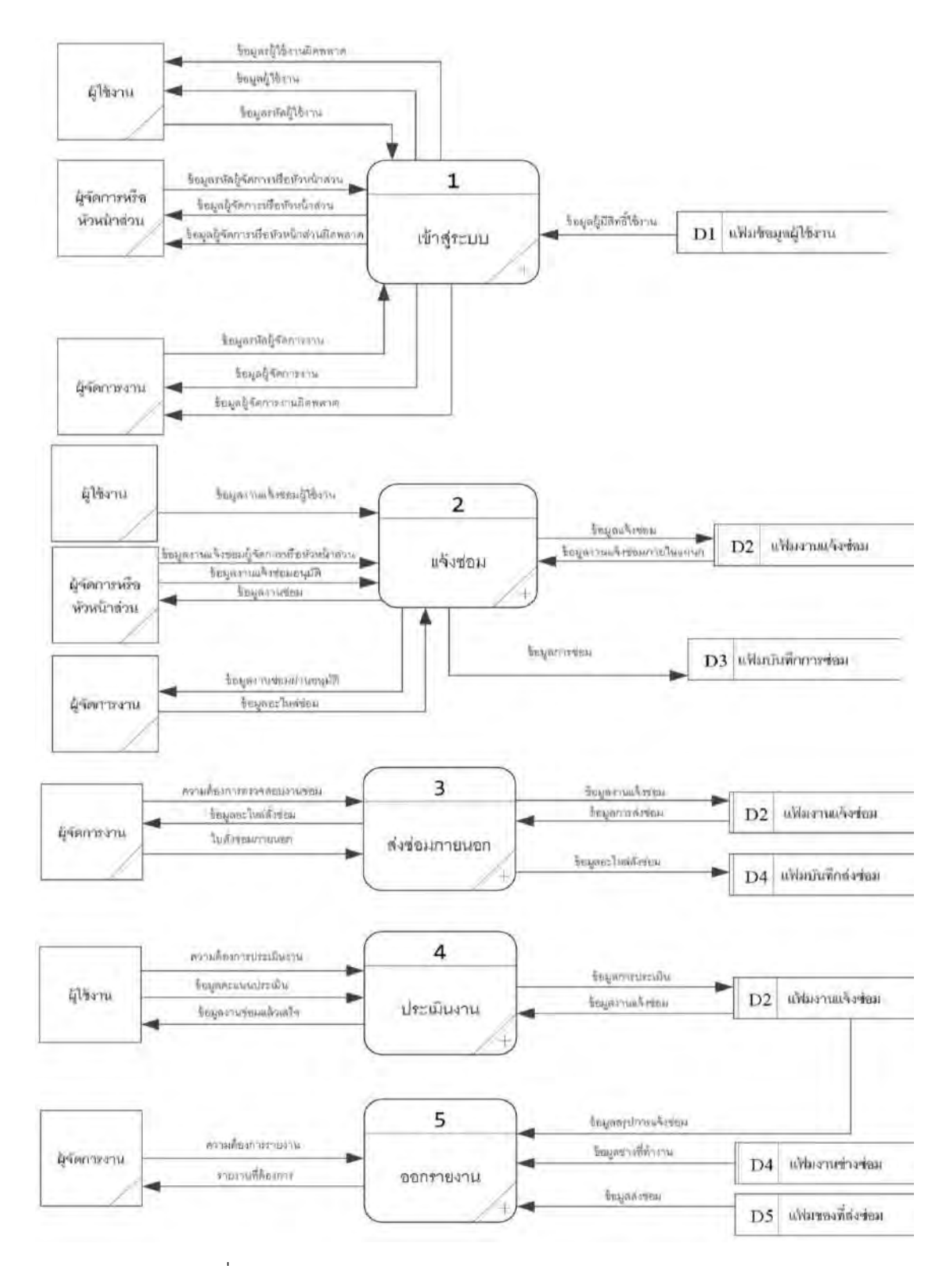

รูปที่ ง.2 Data Flow Diagram Level 0 ระบบแจ้งซ่อมออนไลน์

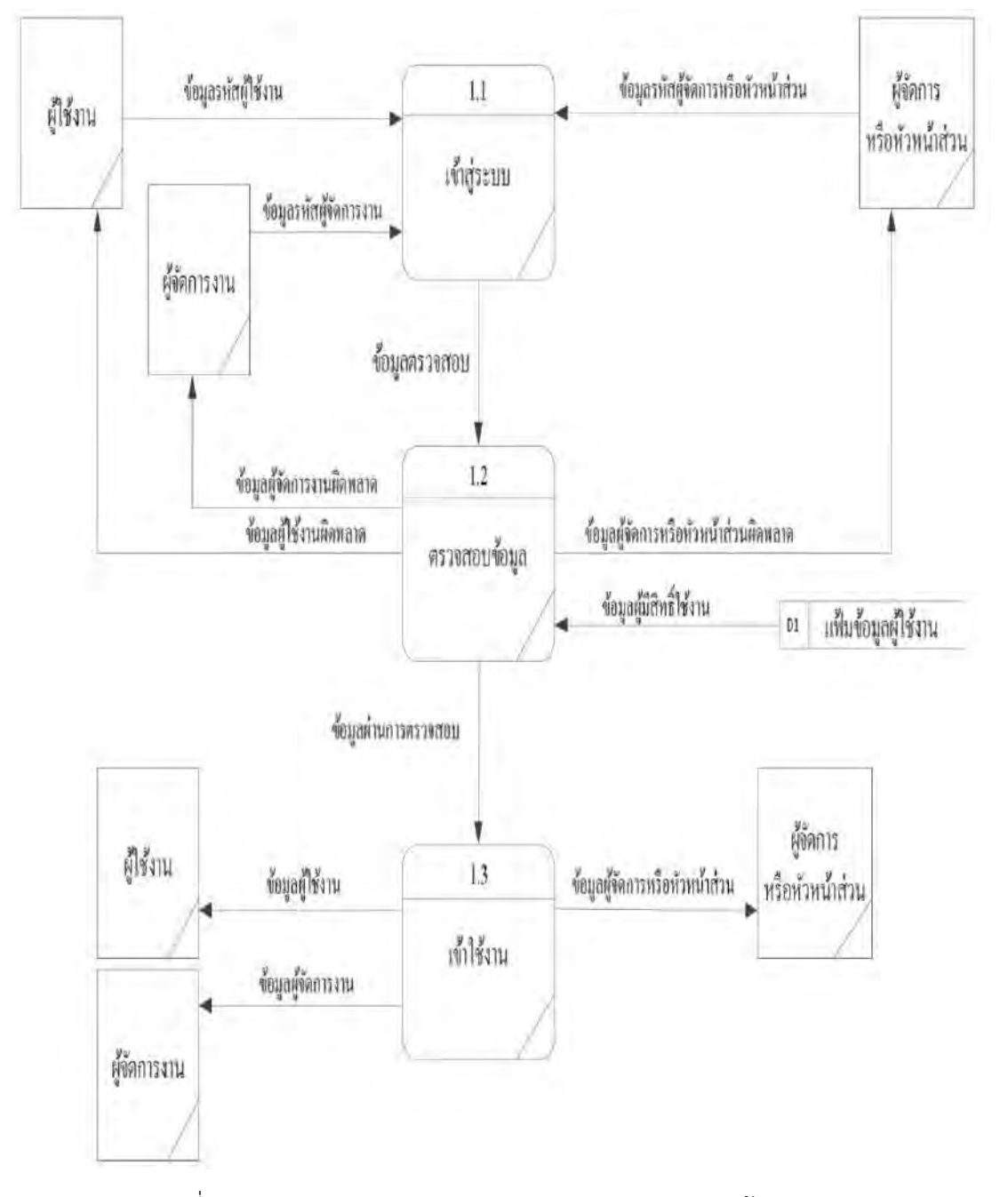

รูปที่ ง.3 Data Flow Diagram Level 1 ของ Process 1 เข้าสู่ระบบ

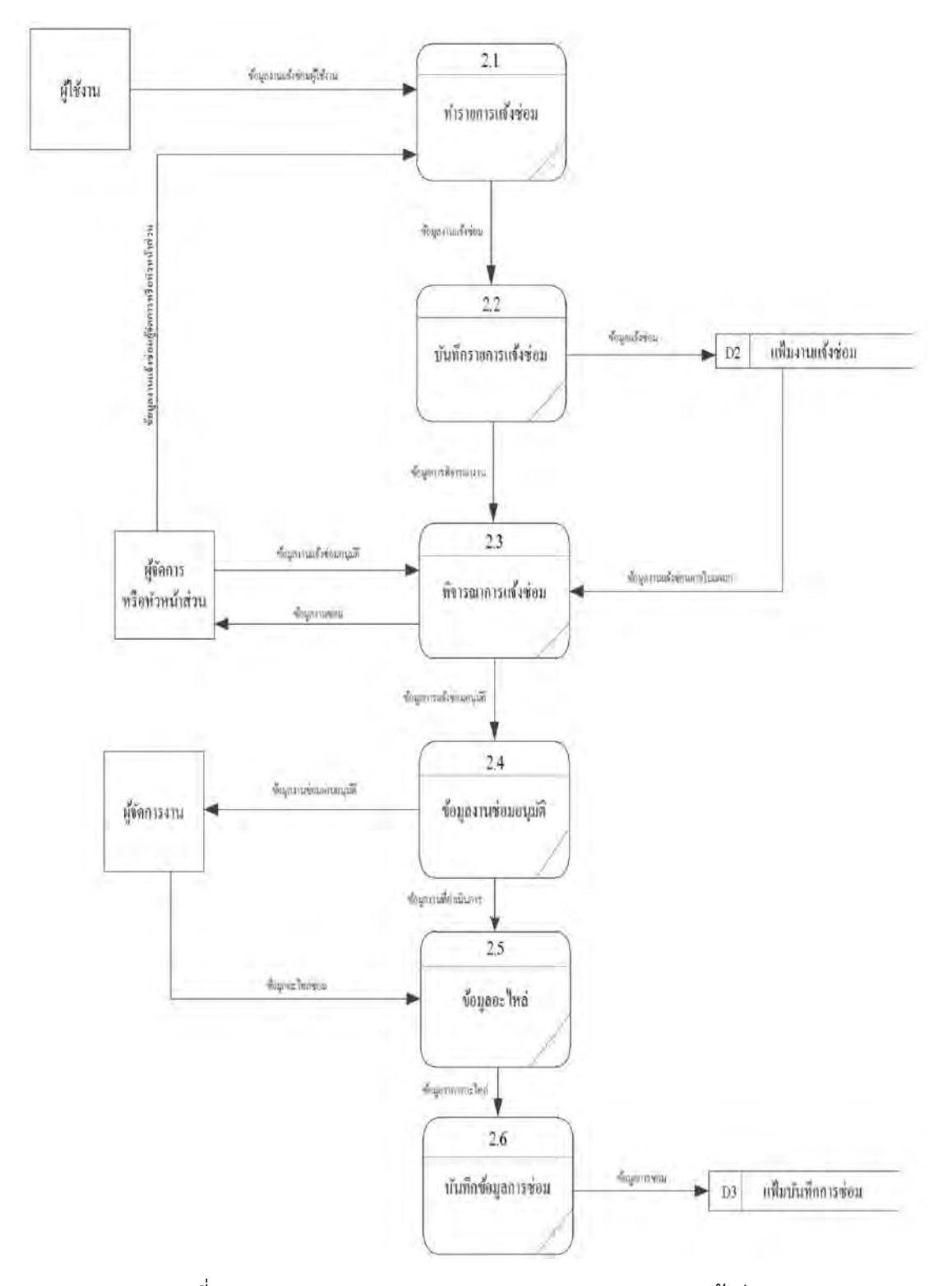

รูปที่ ง.4 Data Flow Diagram Level 1 ของ Process 2 แจ้งซ่อม

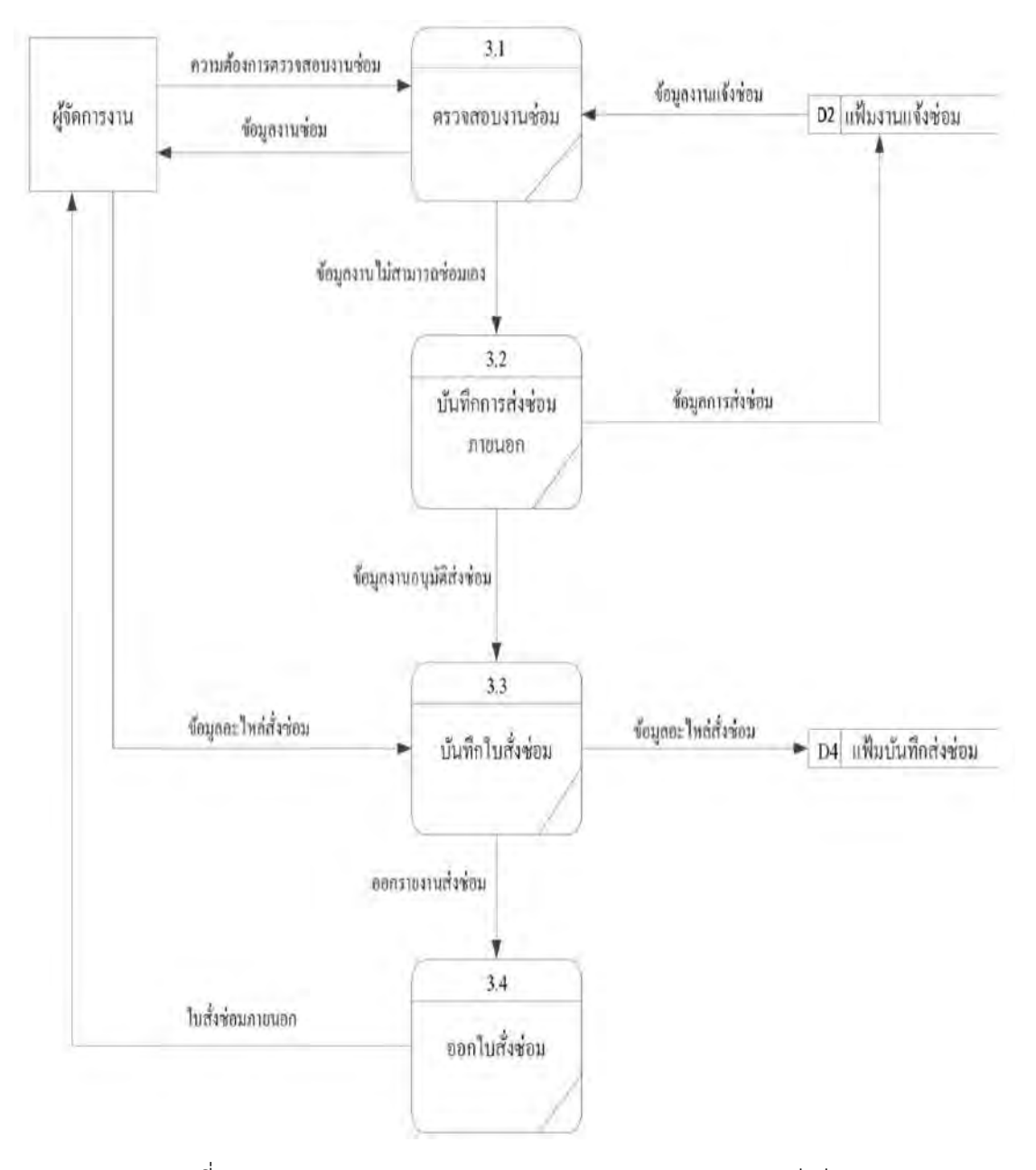

รูปที่ ง.5 Data Flow Diagram Level 1 ของ Process 3 การส่งซ่อม

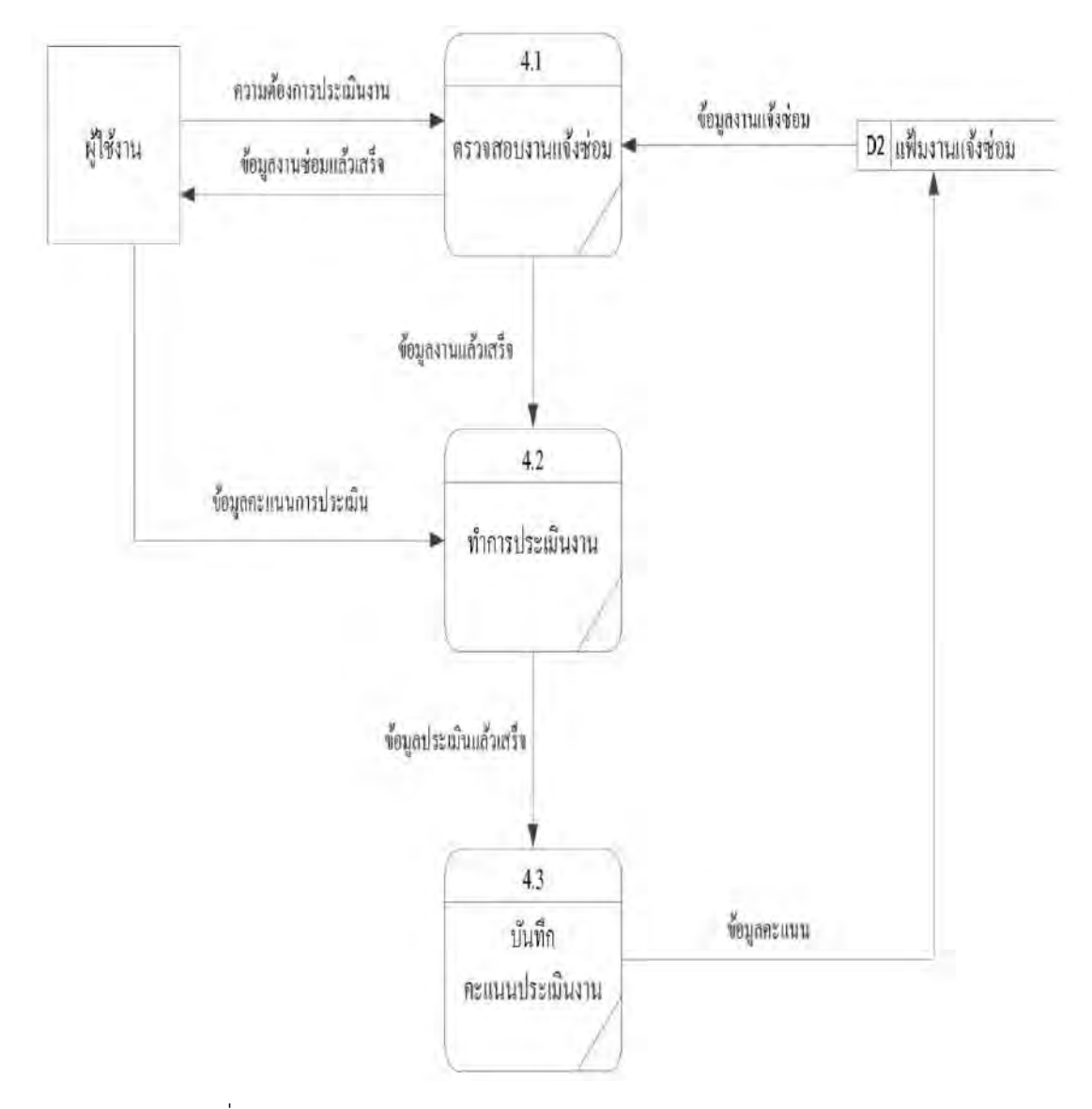

รูปที่ ง.6 Data Flow Diagram Level 1 ของ Process 4 ประเมินงาน

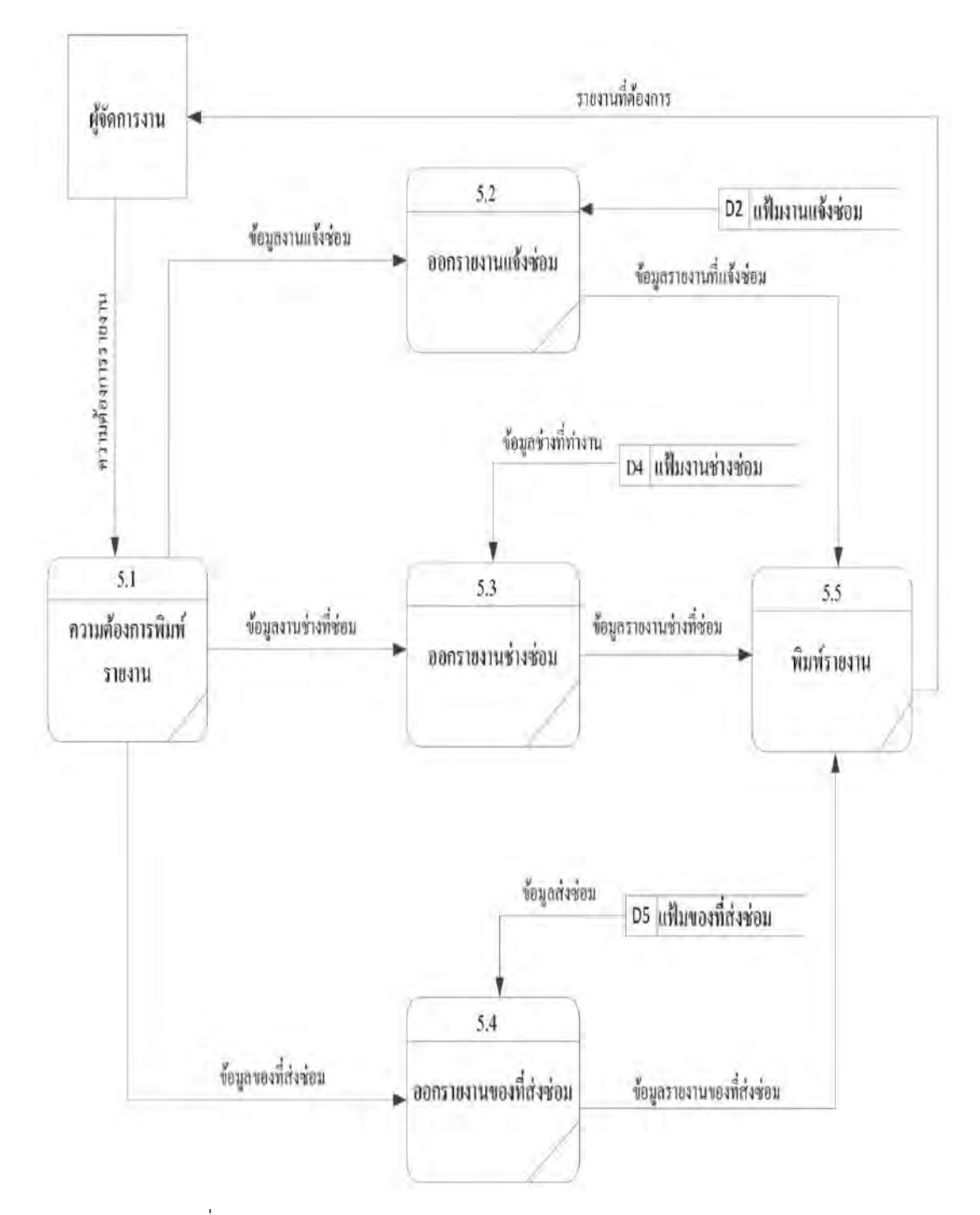

รูปที่ ง.7 Data Flow Diagram Level 1 ของ Process 5 ออกรายงาน

# **ประวัติผู้จัดทำ**

รหัสนักศึกษา 6105000007 ชื่อ – นามสกุล นางสาว ทอแสง ใจงาม คณะ เทคโนโลยีสารสนเทศ สาขาวิชา ธุรกิจดิจิทัล ที่อยู่ 488/15 หมู่2 ถนนเศรษฐกิจ1 ตำบลอ้อมน้อย อำเภอกระทุ่มแบน จังหวัดสมุทรสาคร 74130 เบอร์โทรศัพท์ 086-323-1815 E-mail Tosang.jai@siam.edu ระดับมัธยมตอนปลาย โรงเรียนมารีย์อุปถัมภ์ ระดับปริญญาตรี มหาวิทยาลัยสยาม